# **EcoStruxure™**

# **Power Monitoring Expert 2020**

## **IT Guide**

**7EN02-0439-01 04/2020**

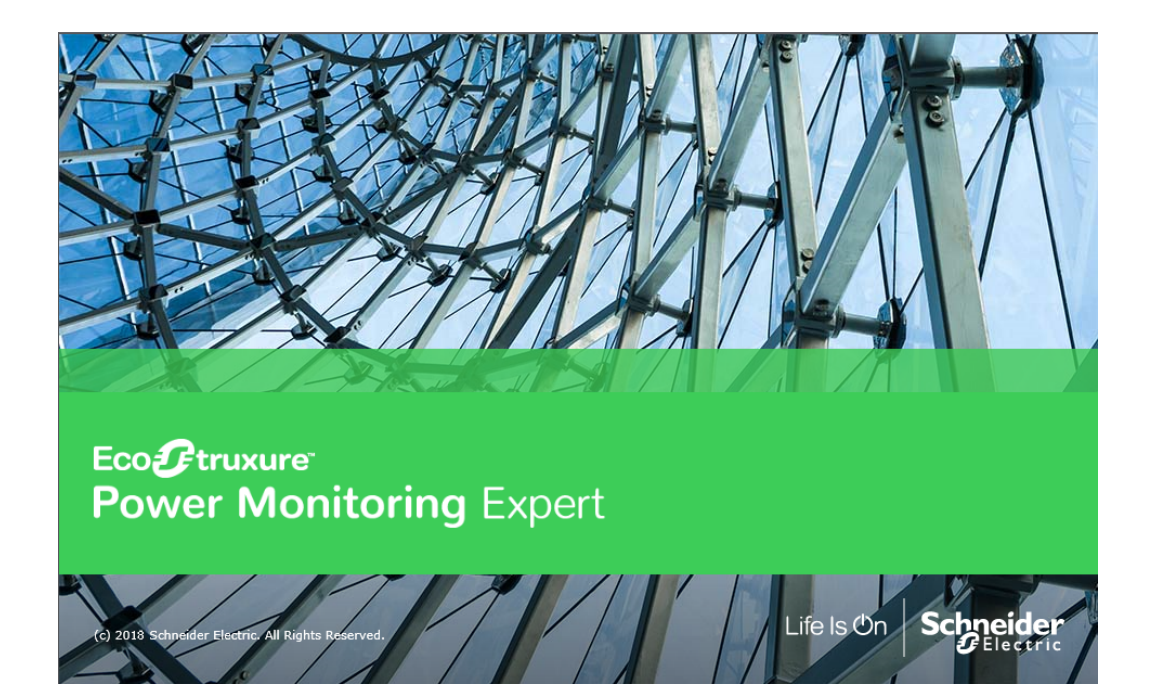

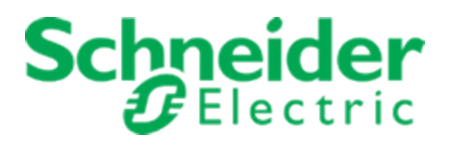

### **Legal Information**

The Schneider Electric brand and any registered trademarks of Schneider Electric Industries SAS referred to in this guide are the sole property of Schneider Electric SA and its subsidiaries. They may not be used for any purpose without the owner's permission, given in writing. This guide and its content are protected, within the meaning of the French intellectual property code (Code de la propriété intellectuelle français, referred to hereafter as "the Code"), under the laws of copyright covering texts, drawings and models, as well as by trademark law. You agree not to reproduce, other than for your own personal, noncommercial use as defined in the Code, all or part of this guide on any medium whatsoever without Schneider Electric's permission, given in writing. You also agree not to establish any hypertext links to this guide or its content. Schneider Electric does not grant any right or license for the personal and noncommercial use of the guide or its content, except for a non-exclusive license to consult it on an "as is" basis, at your own risk. All other rights are reserved.

Electrical equipment should be installed, operated, serviced and maintained only by qualified personnel. No responsibility is assumed by Schneider Electric for any consequences arising out of the use of this material.

As standards, specifications and designs change from time to time, please ask for confirmation of the information given in this publication.

## <span id="page-2-0"></span>**Safety Information**

#### **Important Information**

**Read these instructions carefully and look at the equipment to become familiar with the device before trying to install, operate, service or maintain it. The following special messages may appear throughout this bulletin or on the equipment to warn of potential hazards or to call attention to information that clarifies or simplifies a procedure.**

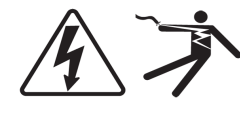

The addition of either symbol to a "Danger" or "Warning" safety label indicates that an electrical hazard exists which will result in personal injury if the instructions are not followed.

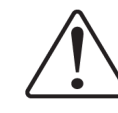

This is the safety alert symbol. It is used to alert you to potential personal injury hazards. Obey all safety messages that follow this symbol to avoid possible injury or death.

## **DANGER**

**DANGER** indicates a hazardous situation which, if not avoided, **will result in** death or serious injury.

## **WARNING**

**WARNING** indicates a hazardous situation which, if not avoided, **could result in** death or serious injury.

## **A CAUTION**

**CAUTION** indicates a hazardous situation which, if not avoided, **could result in** minor or moderate injury.

## *NOTICE*

**NOTICE** is used to address practices not related to physical injury.

#### **Please Note**

Electrical equipment should be installed, operated, serviced and maintained only by qualified personnel. No responsibility is assumed by Schneider Electric for any consequences arising out of the use of this material.

A qualified person is one who has skills and knowledge related to the construction, installation, and operation of electrical equipment and has received safety training to recognize and avoid the hazards involved.

## **Contents**

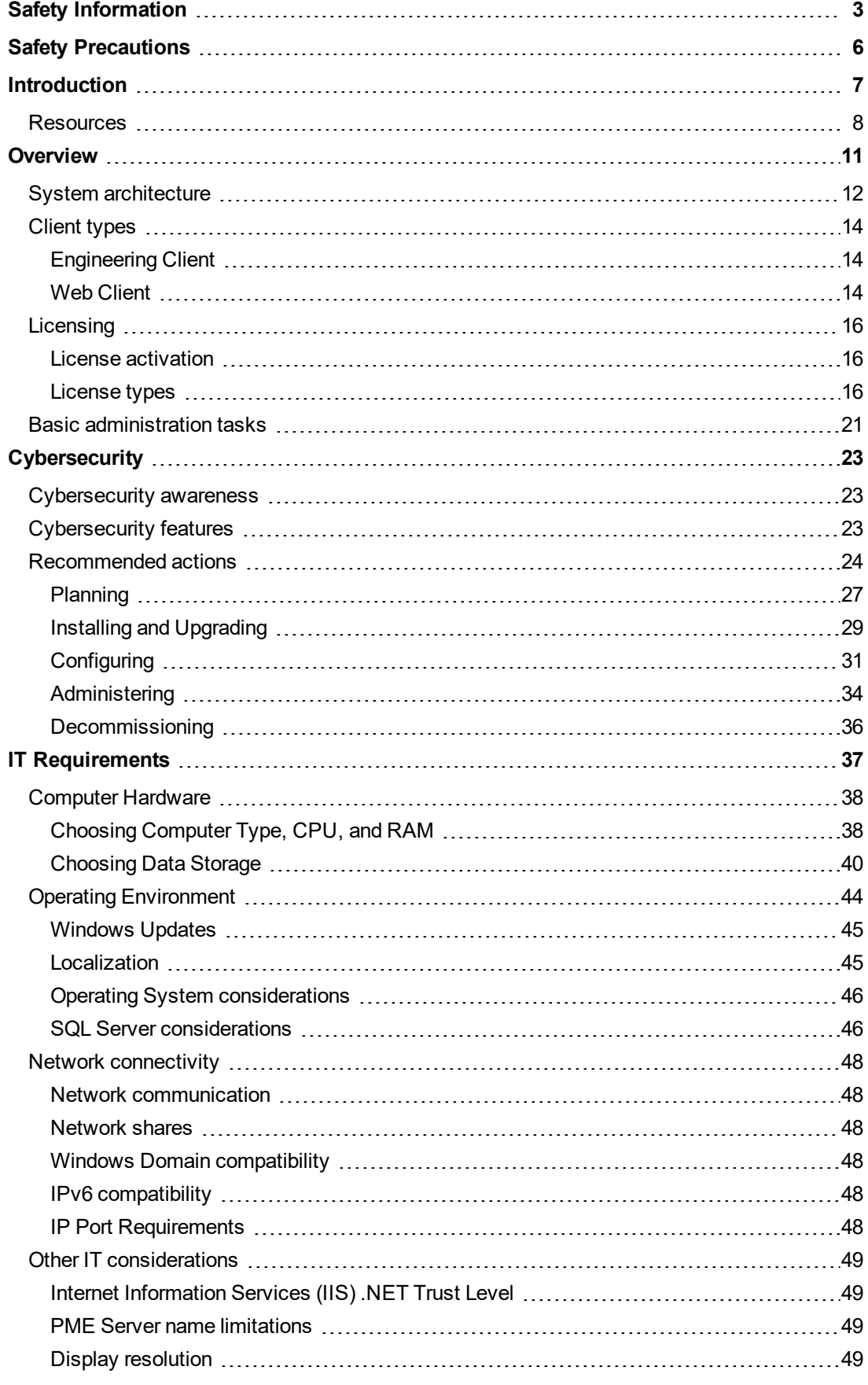

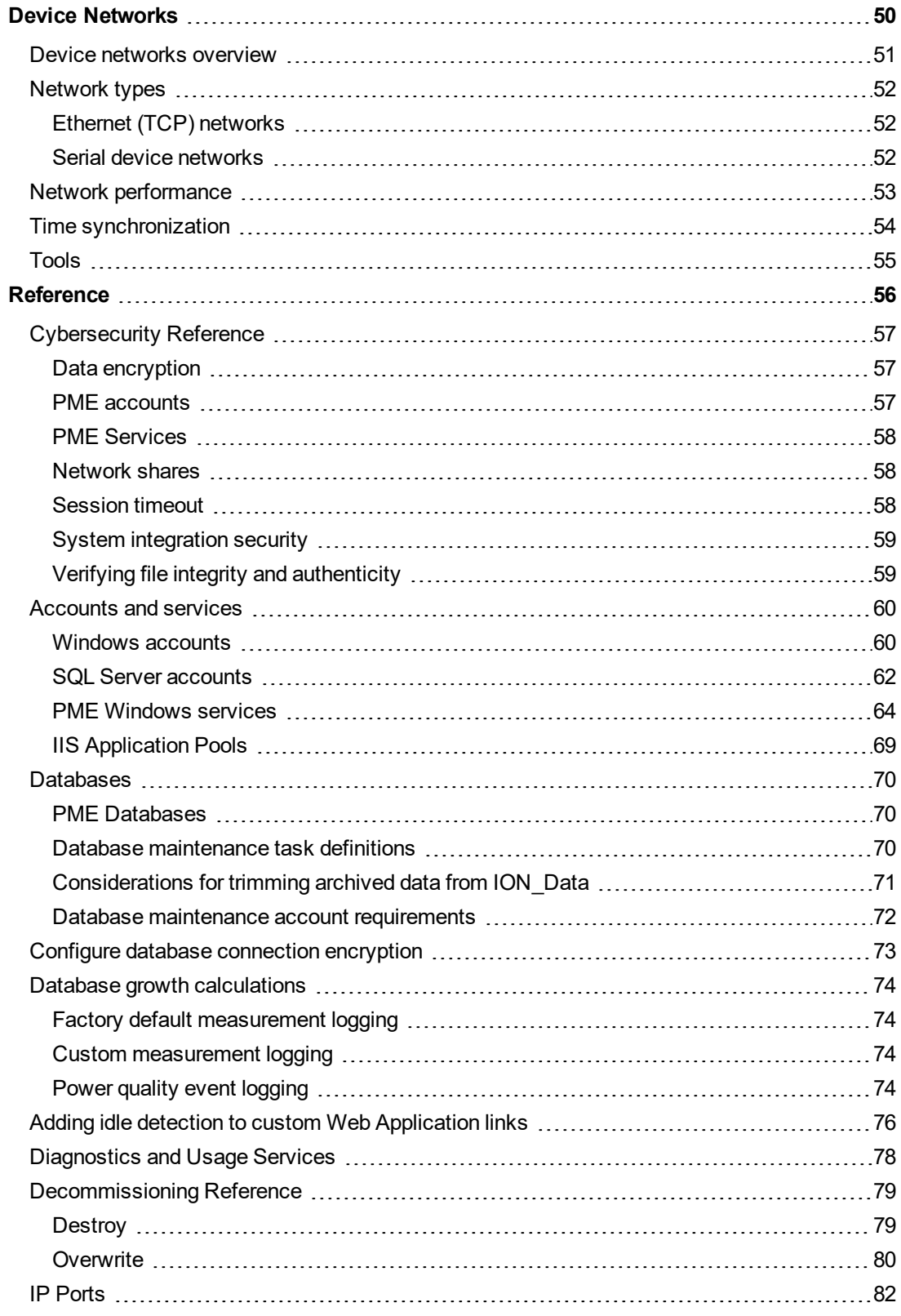

## <span id="page-5-0"></span>**Safety Precautions**

During installation or use of this software, pay attention to all safety messages that occur in the software and that are included in the documentation. The following safety messages apply to this software in its entirety.

## **WARNING**

#### **UNINTENDED EQUIPMENT OPERATION**

- Do not use the software or devices for critical control or protection applications where human or equipment safety relies on the operation of the control action.
- Do not use the software to control time-critical functions.
- Do not use the software to control remote equipment without proper access control and status feedback.

**Failure to follow these instructions can result in death, serious injury, or equipment damage.**

## **WARNING**

#### **INACCURATE DATA RESULTS**

- Do not incorrectly configure the software or the devices.
- Do not base your maintenance or service actions solely on messages and information displayed by the software.
- Do not rely solely on software messages and reports to determine if the system is functioning correctly or meeting all applicable standards and requirements.
- Consider the implications of unanticipated transmission delays or failures of communications links.

**Failure to follow these instructions can result in death, serious injury, equipment damage, or permanent loss of data.**

## **WARNING**

#### **POTENTIAL COMPROMISE OF SYSTEM AVAILABILITY, INTEGRITY, AND CONFIDENTIALITY**

Use cybersecurity best practices to help prevent unauthorized access to the software.

#### **Failure to follow these instructions can result in death, serious injury, equipment damage, or permanent loss of data.**

Work with facility IT System Administrators to ensure that the system adheres to the site-specific cybersecurity policies.

### <span id="page-6-0"></span>**Introduction**

Power Monitoring Expert (PME) is a client-server, on-premise software application that collects power monitoring data through a network of connected devices. The power monitoring data is processed and stored using Microsoft SQL Server and can be accessed by users in a variety of formats through different user interfaces.

This document is intended for IT professionals who support the PME system installation. It provides information on possible deployment architectures, supported operating environments, required access permissions, IT and device network considerations, cybersecurity, the PME installer, as well as general dependencies and prerequisites.

### <span id="page-7-0"></span>**Resources**

The Resources page is a central reference for any resources that are referred to in this guide but that are not included in the guide.

#### **Download Center**

**NOTE**: The EcoStruxure™ Power Monitoring Expert System Guide includes the content of the following guides: What's New Guide, IT Guide, Web Applications Guide, and the Insulation Monitoring User Guide.

The following EcoStruxure™ Power Monitoring Expert 2020 documents are available on the Schneider Electric [Download](https://www.schneider-electric.com/en/download/) Center:

- System Guide (English) Document number 7EN02-0426
- What's New Guide (English) Document number 7EN12-0325
- Insulation Monitoring User Guide (English) Document number 7EN02-0430
- Web Applications Guide (Multilingual) (English) Document number 7EN02-0427

#### **Exchange** (requires login)

**NOTE**: On the Exchange you can find discussion forums, key content, service providers, and knowledge base articles. You can also sign-up to become a service provider. To gain access to the Exchange and its content, register at <https://exchange.se.com/>.

- Schneider Electric Exchange [EcoStruxure](https://ecobuilding.schneider-electric.com/power-management-systems/power-management-software/power-monitoring-expert#tab/documents) Power Monitoring Expert (Portal)
- Power Monitoring Expert [Promote](https://ecobuilding.schneider-electric.com/power-management-systems/power-management-software/power-monitoring-expert/promote-sell) & Sell
	- PME End User License Agreement
- Power Monitoring Expert [Design](https://ecobuilding.schneider-electric.com/power-management-systems/power-management-software/power-monitoring-expert/design-quote) and Quote:
	- Tools (Commissioning Time Calculator, Daisy Chain Calculator, Database Growth Calculator, Secondary Server Calculator)
	- Documents (IT Guide (English), PME System Guide)
	- EWS Specification
	- Standard Scope of Work Packages
	- Device Support Matrix
	- Part Numbers list
- Power Monitoring Expert Install and [Maintain](https://ecobuilding.schneider-electric.com/power-management-systems/power-management-software/power-monitoring-expert/install-maintain):
	- $-$  Information on PME software updates
	- Application Notes
	- Drivers
	- Help Files
	- Upgrade Map
- Tools (Configuration Manager, ETL Guides)
- Documents (PME System Guide, Energy Expert Solution Guide, Insulation Monitoring User Guide)
- Standard Scope of Work Packages
- PME Scripts
- EcoStruxure Building Operation documents on [Exchange:](https://ecobuilding.schneider-electric.com/home)
	- Architectural Guidelines EcoStruxure Building Operation
	- IT System Planning Guide EcoStruxure Building Management
	- EcoStruxure Building Operation System Reference Guide
	- EcoStruxure Building Operation Technical Reference Guide
	- EcoStruxure Building Operation IT Reference Guide
- Other documents and files on [Exchange:](https://ecobuilding.schneider-electric.com/home)
	- PSO System Guide
	- [EcoStruxure](https://ecobuilding.schneider-electric.com/search?documentUUID=112d731f-df33-4573-b41b-7a121b07f46c&title=NEMA%20EcoStruxure%20Power%20Digital%20Applications%20Design%20Guide) Power Digital Applications for Large Buildings & Critical Facilities Design Guide for North [America](https://ecobuilding.schneider-electric.com/search?documentUUID=112d731f-df33-4573-b41b-7a121b07f46c&title=NEMA%20EcoStruxure%20Power%20Digital%20Applications%20Design%20Guide)
	- Power Advisor [Documentation](https://ecobuilding.schneider-electric.com/power-management-systems/power-management-software/power-advisor/install-maintain)

#### **Exchange Community** (requires login)

- PME Exchange [Community](https://community.exchange.se.com/t5/EcoStruxure-Power-Monitoring/bd-p/power-monitoring-expert) (Online support and collaboration)
	- Software updates (see Announcements and Downloads)
- PME ETL [download](https://community.exchange.se.com/t5/EcoStruxure-Power-Monitoring/PME-Tool-PME-ETL/m-p/39929)
- Billing [Module](https://community.exchange.se.com/t5/Digital-Power-Global-Training/PME8-Tool-Billing-Module-Toolkit/m-p/144196/thread-id/653) Toolkit
- Device Drivers
	- PME Device Driver Summary [Spreadsheet](https://community.exchange.se.com/t5/EcoStruxure-Power-Monitoring/PME-Summary-Device-Drivers/m-p/150245) (shows native and downloadable drivers; includes links to downloadable drivers)
	- $-$  PME Device Driver [downloads](https://community.exchange.se.com/t5/EcoStruxure-Power-Monitoring/bd-p/power-monitoring-expert) (SE, LE- Enter the device name in the search box to find the driver)
	- PME Device Driver [downloads](https://schneider-electric.app.box.com/s/31dsgjmc2irxfjfhjyodyi9gr414hj4t) (CE)

#### **Other**

- Schneider Electric [Cybersecurity](https://www.se.com/ww/en/work/support/cybersecurity/overview.jsp) Support Portal
- Schneider Electric [Knowledge](https://www.schneider-electric.com/en/faqs/home/) Base
- PME [Licensing](https://pme-licensing.schneider-electric.com/#/) Portal
- **[Schneider](https://www.schneider-electric.com/en/about-us/legal/data-privacy.jsp) Data Privacy and Cookie Policy**
- PME 7.2 [Service](https://www.schneider-electric.com/en/faqs/FA230563/) Pack 2

#### **Technical Support**

- [Schneider](https://www.schneider-electric.com/ww/en/) Electric Website (Support)
- [mySchneider](https://www.schneider-electric.com/en/work/support/myschneider-app/) app
	- 24/7 support. Mobile catalog. Access to expert help.
- Software [Licensing](https://www.schneider-electric.com/sites/corporate/en/support/software-licensing/software-licensing-na.page) Support
	- Offline license activation, license returns
- Software [Registration](https://www.schneider-electric.com/sites/corporate/en/support/software-licensing/contact-na.page) Centers
	- Global contact information. Contact a Software Registration Center (SRC) if you exceed the license return limit, or if a license has become untrusted. Do not contact an SRC for troubleshooting license issues or to get new licenses. They are not able to help with these issues.

#### **External Resources**

The following are resources that are referenced in different sections of this guide; they provide additional information and downloadable components.

Microsoft® technical documentation:

- Microsoft® SQL Server® Data-Tier Application [Framework](https://www.microsoft.com/en-us/download/details.aspx?id=55255) Installer Download [\(DacFramework.msi\)](https://www.microsoft.com/en-us/download/details.aspx?id=55255)
- How to choose antivirus software to run on [computers](https://support.microsoft.com/en-us/help/309422/choosing-antivirus-software-for-computers-that-run-sql-server) that are running SQL Server
- How to determine which versions and service pack levels of the Microsoft .NET [Framework](https://support.microsoft.com/en-us/help/318785/how-to-determine-which-versions-and-service-pack-levels-of-the-microsoft-.net-framework-are-installed) are [installed](https://support.microsoft.com/en-us/help/318785/how-to-determine-which-versions-and-service-pack-levels-of-the-microsoft-.net-framework-are-installed)

## <span id="page-10-0"></span>**Overview**

This section provides an overview of the PME system.

Use the links below to find the content you are looking for:

System [architecture](#page-11-0) [Client](#page-13-0) types **[Licensing](#page-15-0) Basic [administration](#page-20-0) tasks** 

### <span id="page-11-0"></span>**System architecture**

PME is a client-server, on-premise software application that collects power monitoring data through a network of connected devices. The power monitoring data is processed and stored using Microsoft SQL Server and can be accessed by users in a variety of formats through different user interfaces.

PME is deployed in one of two basic architectures: Standalone or Distributed Database.

#### **Standalone architecture**

In a Standalone architecture, all PME system files, the SQL Server database, and any other tools or utilities are installed on the same computer. You access the power monitoring data through clients.

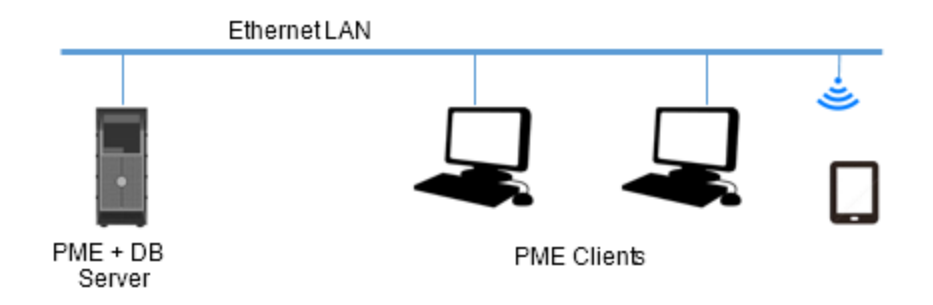

#### **Distributed Database architecture**

In a Distributed Database architecture, all PME system files, tools, and utilities are installed on one computer. The database server is installed on a second computer. There are no PME system files installed on the database server except for the historical database files. You access the power monitoring data through clients.

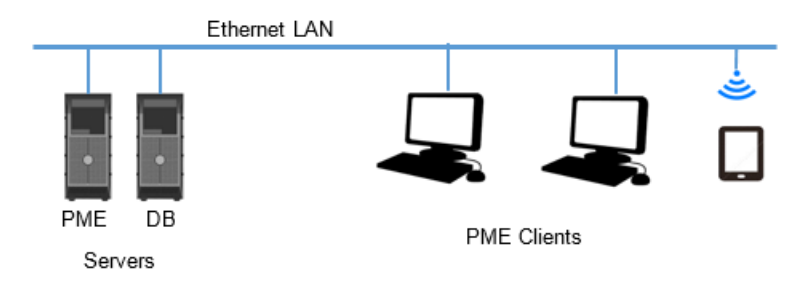

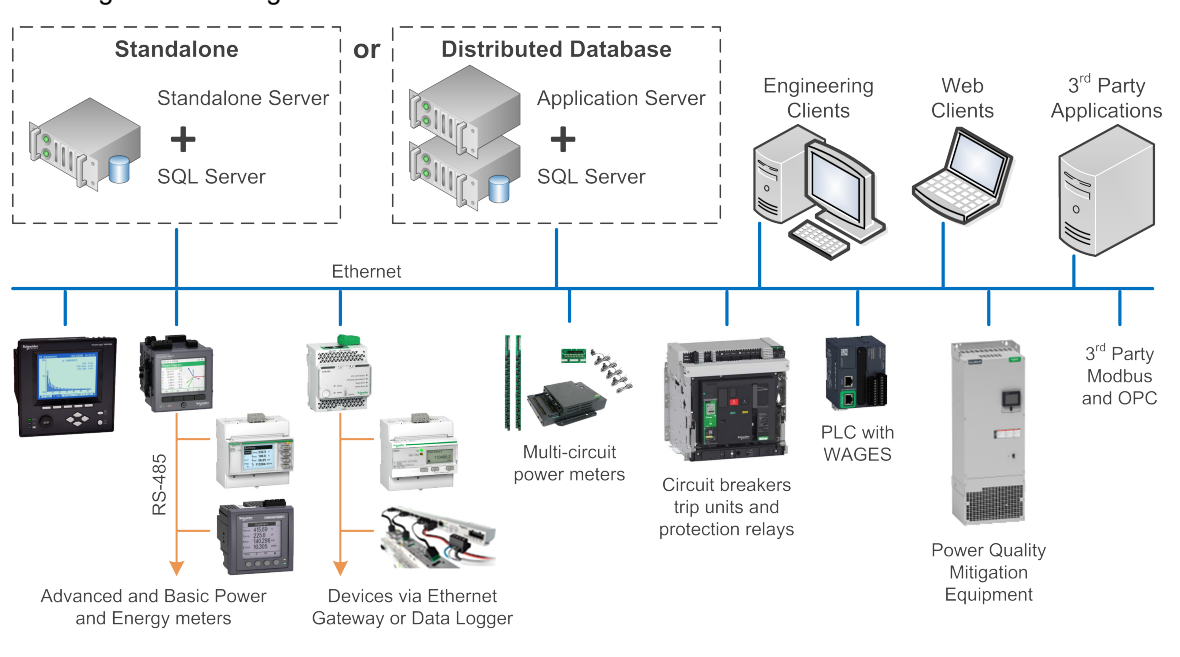

The following example diagram shows both architectures in the context of the overall system, including the monitoring devices:

#### **Which architecture you should choose**

We recommend you use the Standalone architecture. It is easier and more cost effective to deploy, and there are no performance advantages in using a Distributed Database architecture.

However, in some cases it might be necessary to use the Distributed Database architecture, such as:

- Your customer wants to use an existing SQL server.
- Your customer IT requirements do not allow a Microsoft SQL Server to be installed with another application on the same server.
- The application requires Microsoft SQL Server redundancy with SQL Clustering or other thirdparty tools.
- The application requires specific rules for database management, for example SQL jobs, backups, data security, and so on.

### <span id="page-13-0"></span>**Client types**

In PME you use clients to access the configuration tools and the applications for viewing data. There are two different types of clients:

- Engineering Clients configure and administer the system.
- Web Clients view power monitoring information.

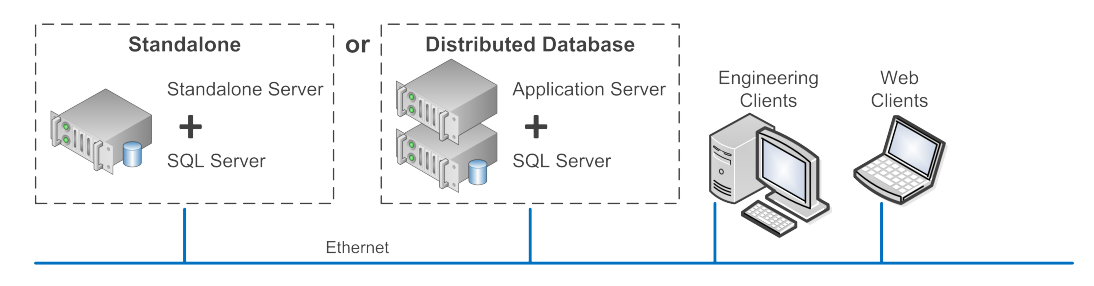

### <span id="page-13-1"></span>**Engineering Client**

An Engineering Client is an administrative interface in PME that is used to configure and administer the system. Engineering Clients include tools such as the Management Console, Vista, and Designer.

One Engineering Client is installed, by default, on the PME server. Additional Engineering Clients can be installed on other computers, for example on a portable notebook computer, that are more accessible than the server. Engineering Clients require a Client Access license.

### <span id="page-13-2"></span>**Web Client**

A Web Client is used to view power monitoring information such as real-time data, historical information, and alarms which are used in day-to-day power management tasks.

Web Clients access the data on the server through a Web browser. No installation is required. Web Clients can run on any computer on the network. Web Clients require a Client Access license.

Web Clients can access the Web Applications (Dashboards, Diagrams, Trends, Alarms, and Reports) in PME.

To set up a Web Client, enter the fully qualified domain name of the PME server or its IP address, followed by /Web into your browser.

Examples:

- http://10.160.42.1/Web
- http://PMEServer.MyCompany.com/Web

**NOTE**: Web is the default root directory. The root directory is configurable and can be changed during installation.

By default, the first application on the navigation bar in Web Applications opens in the browser. To specify which application should open first, add one of the following application parameters to the Web address: (Note that the parameters are case-sensitive.)

#Dashboards, #Diagrams, #Trends, #Alarms, #Reports

For example, http://PMEServer.MyCompany.com/Web/#Alarms opens the Alarms application in the browser.

**NOTE**: For cybersecurity and performance reasons, we recommend that you do not use a Web Client on the PME server computer.

### <span id="page-15-0"></span>**Licensing**

PME is a proprietary software that uses licensing to control its use and distribution. The licensing is enforced through mechanisms that disable certain software functions if no valid license has been activated.

To use PME, you must purchase software licenses and activate them in the system. The licenses give you the right to use the software according to the terms and conditions described in the software End User License Agreement (EULA). The licenses generally do not expire, unless stated otherwise in the software EULA. PME licenses are per system. If you have multiple systems, you must purchase separate licenses for each. Multi-system, or enterprise licenses are not available.

PME uses a modular licensing structure where different licenses enable different functions in the software. Some of these functions are optional, others are required. The licenses are cumulative, meaning that you can add additional licenses to a system, to enable additional functionality.

See [Resources](#page-7-0) for information on where to find a copy of the PME EULA.

### <span id="page-15-1"></span>**License activation**

Purchased licenses must be activated either through online or offline methods. An Internet connection for the PME server is required for online activation. Offline activation must be done from an alternate Internet-connected computer or smart-phone with web access.

Licenses are tied to the host computer (physical or virtual). If PME needs to be moved to a new computer, the licenses must first be returned and then reactivated on the new computer. Licenses can only be returned and reactivated twice per calendar year.

### <span id="page-15-2"></span>**License types**

PME licenses bundle together one or more PME features. For example, a Client Access license includes an engineering tool feature and a web applications feature.

The following table shows the different licenses that are available for PME:

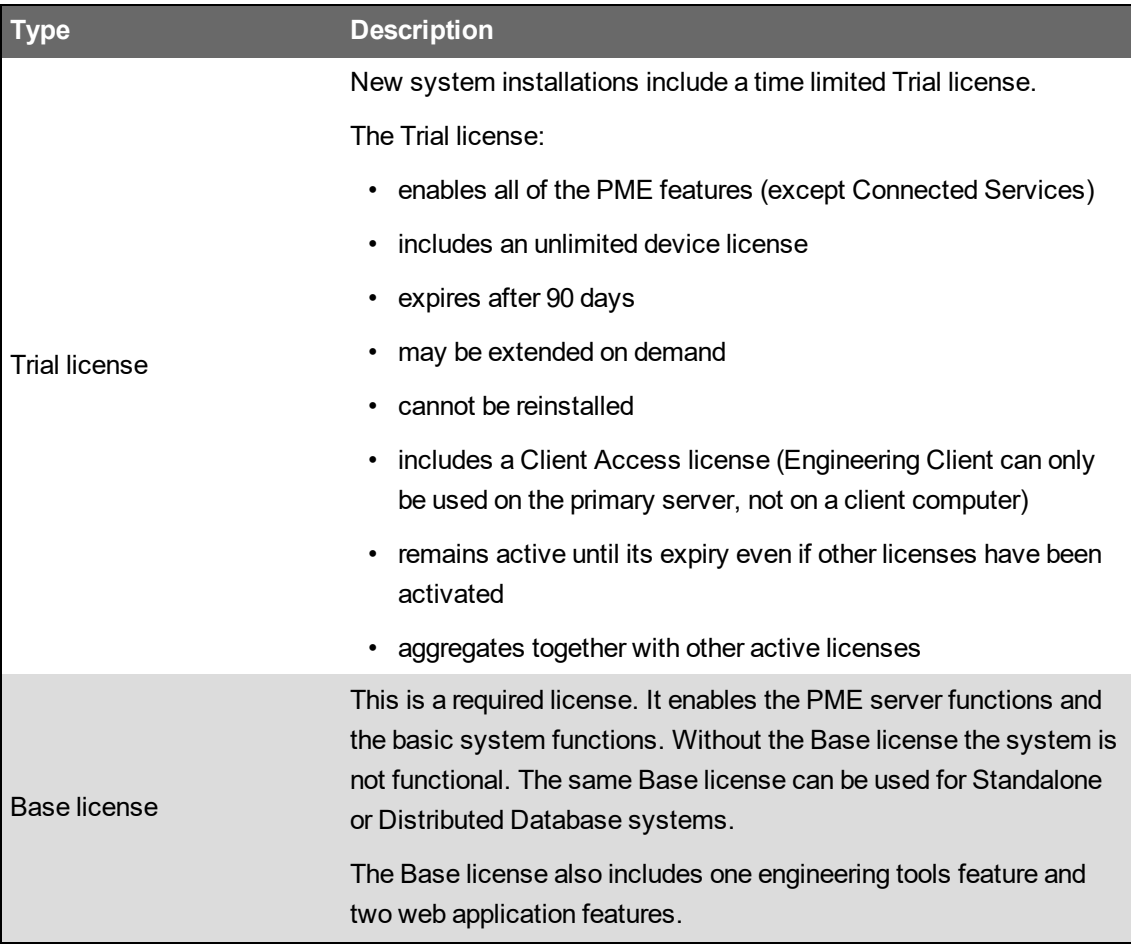

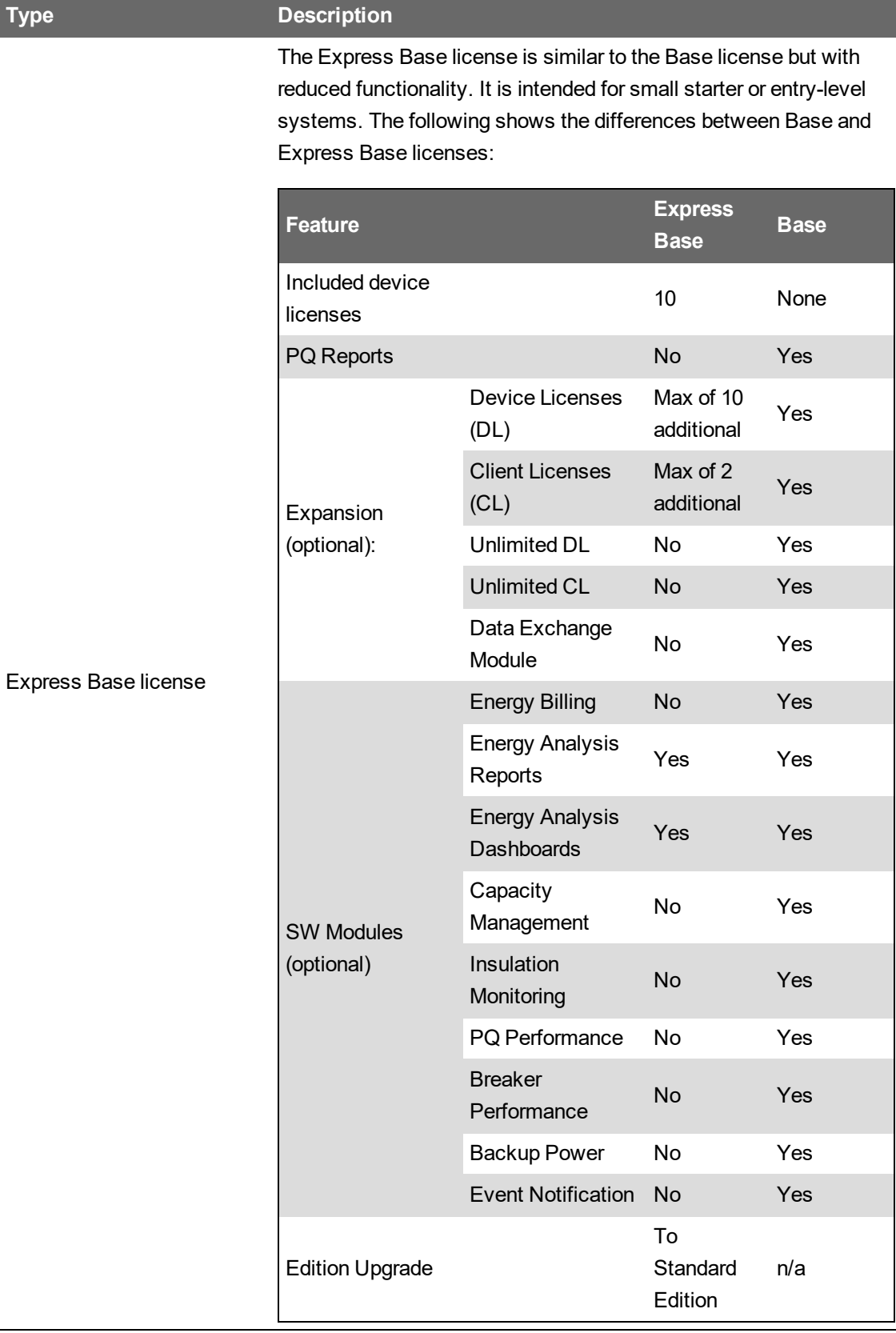

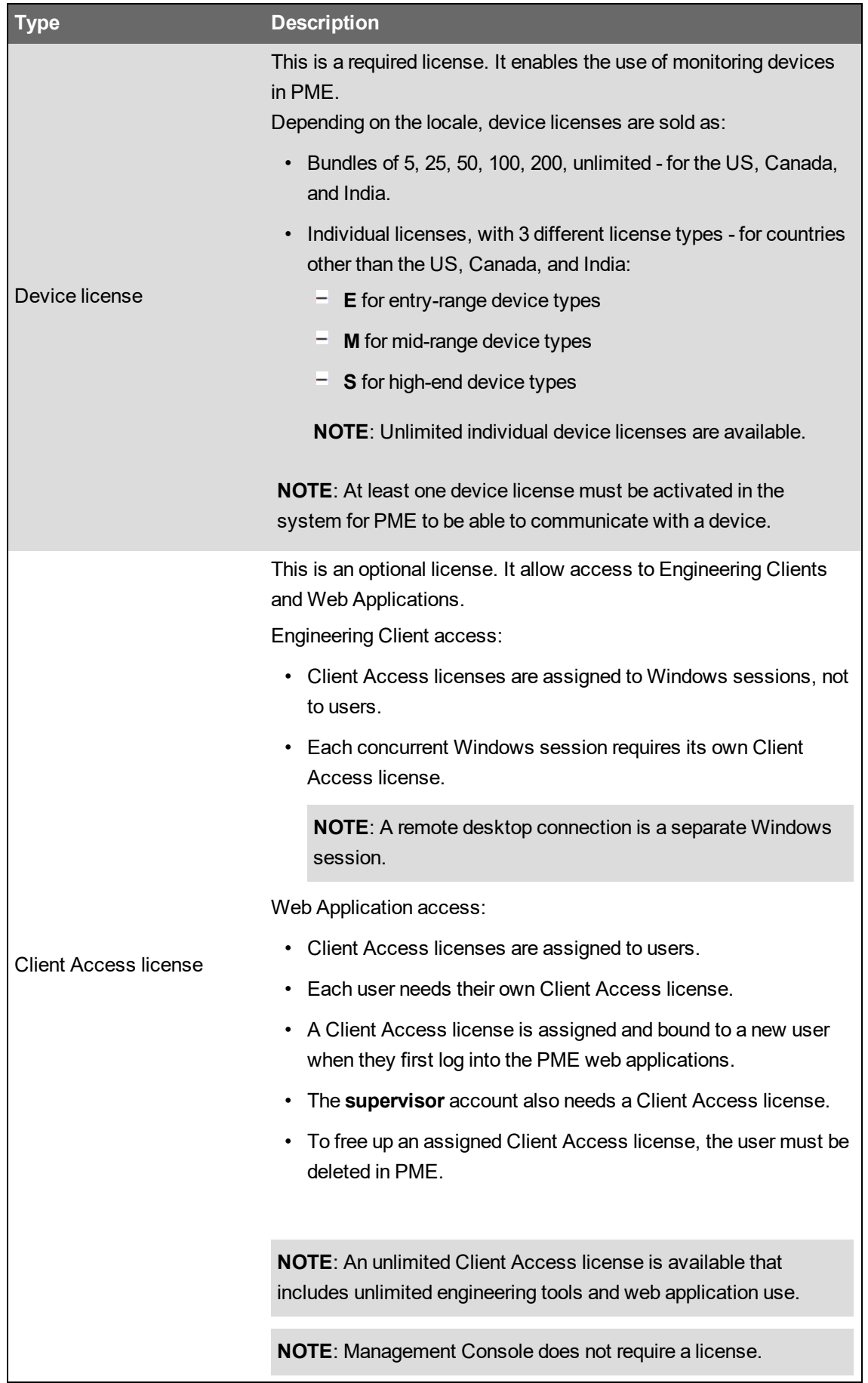

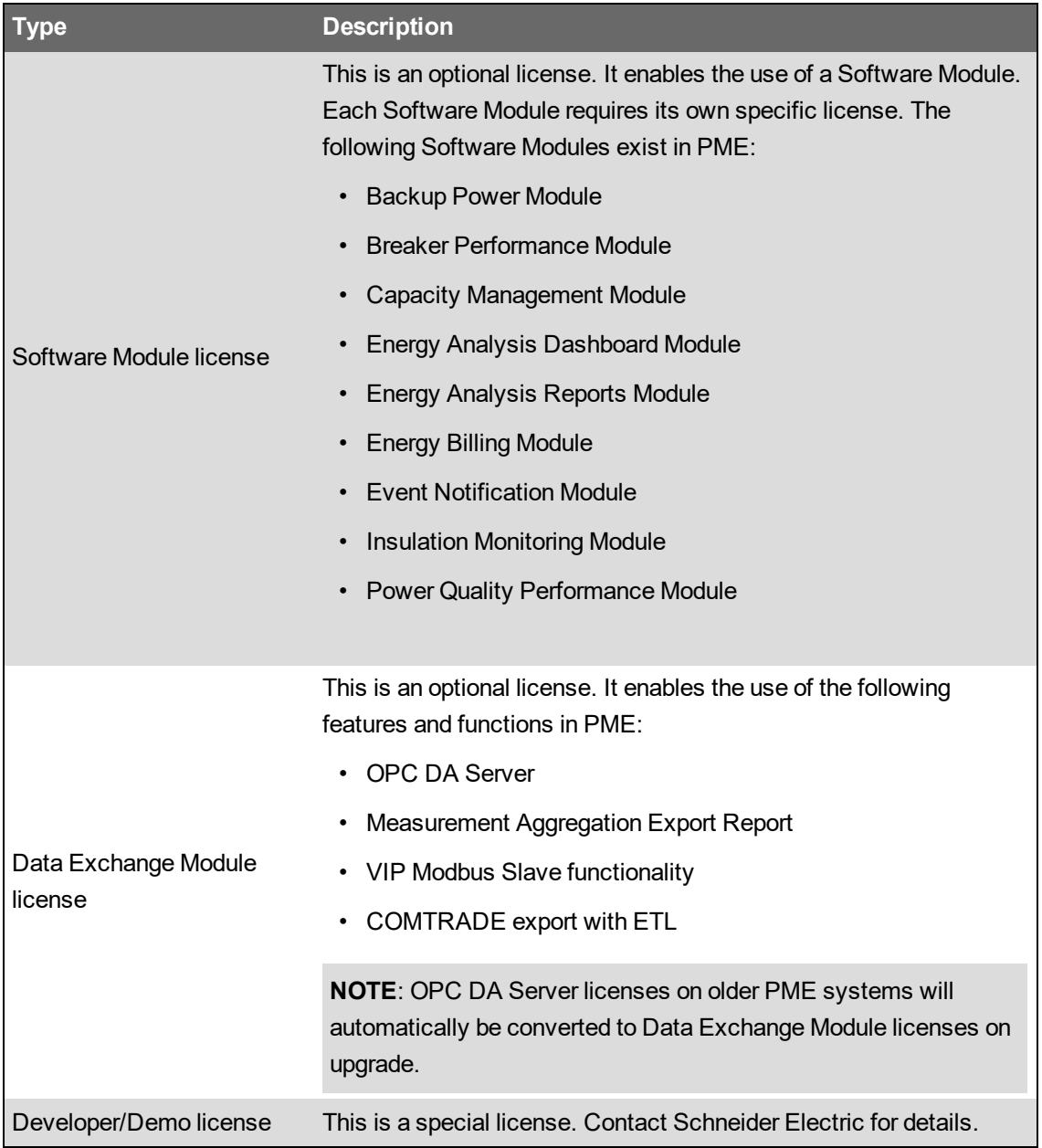

### <span id="page-20-0"></span>**Basic administration tasks**

#### **Install Windows updates**

Apply critical and routine Windows and SQL Server updates to the PME servers and clients; no prior approval by Schneider Electric is required.

#### **Check the scheduled database maintenance tasks**

## *NOTICE*

#### **LOSS OF DATA**

- Back up the database at regular intervals.
- Back up the database before upgrading or migrating the system.
- Back up the database before trimming it.
- Back up the database before making manual database edits.
- Verify correct database behavior after making database or system changes.

**Failure to follow these instructions can result in permanent loss of data.**

In Standalone PME systems, the database maintenance tasks for backup, archive, maintenance, and trim are pre-configured and scheduled to run automatically by default. For Distributed Database PME systems, we recommend that these scheduled tasks are set up manually.

Check the task outputs regularly and confirm that backups are created as expected. Review and adjust the schedules to meet your application needs, if required.

**NOTE**: You can perform additional, manual backups using standard SQL Server backup procedures.

#### **Monitor the database size for systems with SQL Server Express databases**

### *NOTICE*

#### **LOSS OF DATA**

- Back up or archive the database before trimming it.
- Trim the SQL Server Express database before it reaches the size limit.

**Failure to follow these instructions can result in permanent loss of data.**

SQL Server Express has a maximum database size limit of 10 GB. The database stops logging data when this size limit is reached. The scheduled default database maintenance tasks include a database size notification task. When the size threshold is reached, the task logs a system log event message and triggers a Critical alarm in PME every time the task runs.

Check the PME system log and Alarms on a regular basis for database size notification messages. Check the database size on a regular basis and take action before reaching the database size limit.

## <span id="page-22-0"></span>**Cybersecurity**

This section includes information on how to help secure your system.

## **WARNING**

#### **POTENTIAL COMPROMISE OF SYSTEM AVAILABILITY, INTEGRITY, AND CONFIDENTIALITY**

Use cybersecurity best practices to help prevent unauthorized access to the software.

**Failure to follow these instructions can result in death, serious injury, equipment damage, or permanent loss of data.**

Work with facility IT System Administrators to ensure that the system adheres to the site-specific cybersecurity policies.

### <span id="page-22-1"></span>**Cybersecurity awareness**

Knowledge is first step to prevent cyber intrusions. Review the following resources to increase your cybersecurity awareness:

- Securing Power [Monitoring](https://www.schneider-electric.com/en/download/document/998-2095-04-06-16AR0_EN/) and Control Systems (Schneider Electric White Paper)
- Social [engineering](https://en.wikipedia.org/wiki/Social_engineering_(security)) (security)

To find out about the latest cybersecurity news, sign up for security notifications, or to report a vulnerability, visit the Schneider Electric Cybersecurity Support Portal. See [Resources](#page-7-0) for link information.

**RECOMMENDATION**: Sign-up for security notification emails on the Schneider Electric Cybersecurity Support Portal.

### <span id="page-22-2"></span>**Cybersecurity features**

PME includes features that help to secure your system, including:

- Data encryption using SHA-512 and AES-256 cryptography (At Rest) and TLS 1.2 / HTTPS (In Transit)
- Compatibility with antivirus and whitelisting software
- User account management, optionally using Windows Active Directory integration
- Session timeout of inactive user sessions

For more information on these and other features, see [Recommended](#page-23-0) actions.

**NOTE**: PME2020 complies with the requirements of the security relevant standards for Security Level 1 (SL 1) according to IEC 62443-4-1 and IEC 62443-4-2.

### <span id="page-23-0"></span>**Recommended actions**

PME is designed for a defense in depth security strategy, in compliance with IEC 62443, the global standard for industrial automation control system security. A defense in depth strategy is a multilayered approach to cybersecurity with intentional redundancies to increase the security of a system as a whole.

The different defense in depth layers can be described as:

- Data Layer (includes access control and encryption of data)
- Application Layer (includes antivirus software and application hardening)
- Host Layer (includes patch implementation, user authentication)
- Network Layer (includes IPsec, intrusion detection system)
- Perimeter Layer (includes firewalls, VPN)
- Physical Layer (includes guards, switches, locks, ports, physical access)
- Policies

To help secure your system, you must take specific actions for the different layers and at every stage of the project life-cycle. The following shows the actions we recommend to help secure your system, organized by life-cycle stage:

**NOTE**: The list of recommended actions below is not a complete list of possible cybersecurity measures. It is meant to be a starting point to improve the security of your system. Consult with cybersecurity experts to plan, install, configure, administer, and decommission your system based on your needs.

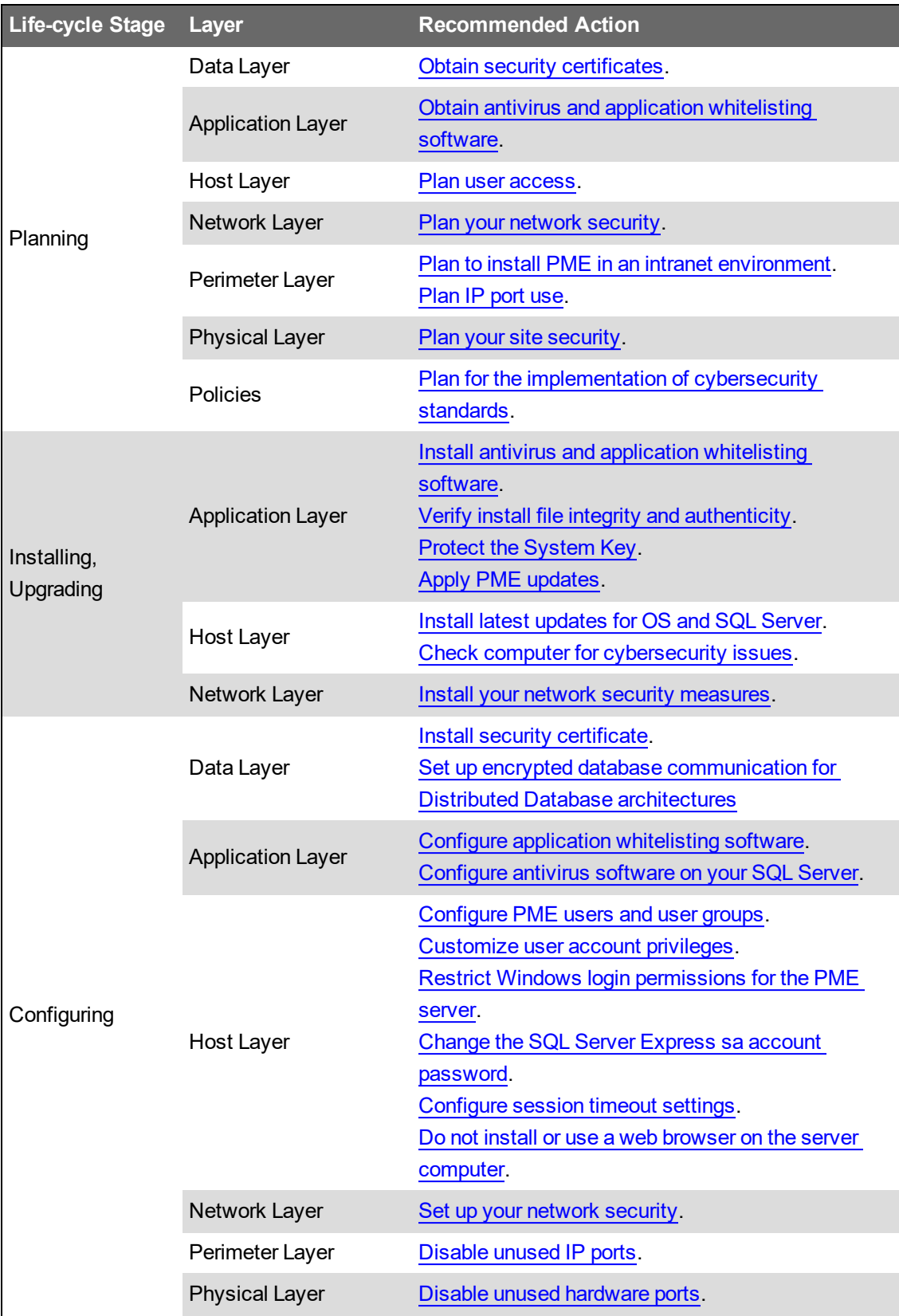

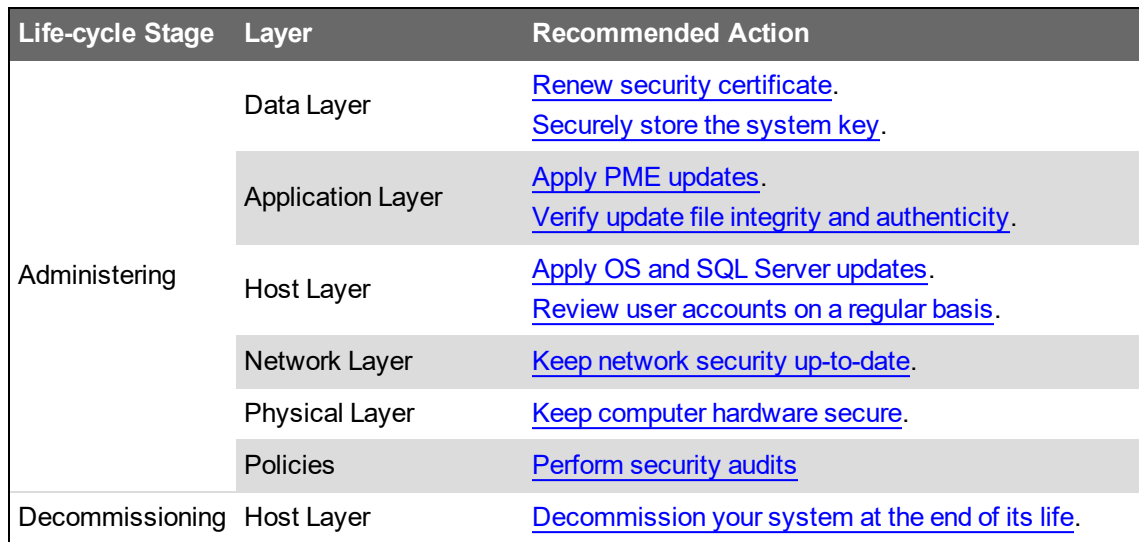

For more information on cybersecurity related PME features, functions and configurations, see the *Power Monitoring Expert System Guide*.

### <span id="page-26-0"></span>**Planning**

<span id="page-26-1"></span>This section provides information to help you plan your system security.

#### **Obtain security certificates**

PME uses Transport Layer Security (TLS) 1.2 for an encrypted, authenticated connection using HTTPS between the server and its web clients. Both self-signed and authority issued certificates are supported. PME is installed with a self-signed certificate and a self-signed certificate is configured automatically. We recommend that you replace this with a security certificates from a Certificate Authority (CA).

You also need a certificate for the database server computer to use an encrypted connection between PME and the SQL database server in a Distributed Database architecture installation. See Set up encrypted database [communication](#page-30-2) for Distributed Database architectures for more information on this topic and for links to Microsoft articles with certificate requirements for SQL server computers.

<span id="page-26-2"></span>See Data [encryption](#page-56-1) for information on data encryption, at rest and in transit, in PME.

#### **Obtain antivirus and application whitelisting software**

PME can be used with antivirus software.

PME can be used with application whitelisting software products such as McAfee Application Control software. See Configure application [whitelisting](#page-31-0) software for more information.

**NOTE**: AV software can have a significant impact on system performance if not set up correctly. In particular, SQL Server performance can be affected if data and log files are not excluded from on-access scans. See [Configure](#page-31-1) antivirus software on your SQL Server for more information.

#### <span id="page-26-3"></span>**Plan user access**

Define a list of user accounts, access levels, and access permissions for your PME system. See PME [accounts,](#page-56-2) [Network](#page-57-1) shares, and [Session](#page-57-2) timeout for more information.

#### <span id="page-26-4"></span>**Plan your network security**

Determine the network security measures for your IT and device networks to provide your desired level of security.

This can include:

- use of industrial firewalls
- use of intrusion detection and prevention systems (IDS, IPS)
- application of ISO27001 (Information Security Management System Standard [=policies and procedures])
- managing wireless access and remote access
- device security
- deep packet inspection firewalls
- physically securing device access

Determine what level of expertise will be required to deploy and maintain the network architectures and security measures. Plan to have this expertise available for the system deployment and maintenance.

#### <span id="page-27-0"></span>**Plan to install PME in an intranet environment**

PME is designed for an intranet environment within a secured network infrastructure. PME is NOT designed for direct Internet connection.

#### <span id="page-27-1"></span>**Plan IP port use**

Determine which IP ports are required and which ones can be disabled. See IP [Ports](#page-81-0) for details on PME port requirements.

#### <span id="page-27-2"></span>**Plan your site security**

Determine the hardware locking measures required to provide your desired level of security.

This can include:

- personnel access restrictions to server locations
- physical locking of the computer, for example with a cable
- cementing the USB drive
- removing the CD-ROM drive
- tools such as McAfee® Enterprise Policy Orchestrator (ePO) suite of products
- industrial, security hardened PCs such as the Magelis Box

Define workarounds and alternatives for cybersecurity-imposed restrictions, for example, for USB and CD-ROM drive access.

#### <span id="page-27-3"></span>**Plan for the implementation of cybersecurity standards**

Consider implementing cybersecurity standards such as:

- IEC62443, the global standard for industrial automation control system security.
- ISO27001, a specification for an information security management system.

### <span id="page-28-0"></span>**Installing and Upgrading**

This section provides information on how to help secure your system during the Installing and Upgrading phase.

#### <span id="page-28-1"></span>**Install antivirus and application whitelisting software**

Install the antivirus and application whitelisting software.

**NOTE**: Application whitelisting software can prevent a legitimate application from executing, if not configured correctly. See Configure application [whitelisting](#page-31-0) software for more information.

#### <span id="page-28-2"></span>**Verify install file integrity and authenticity**

### **WARNING**

#### **POTENTIAL COMPROMISE OF SYSTEM AVAILABILITY, INTEGRITY, AND CONFIDENTIALITY**

Use cybersecurity best practices to help prevent unauthorized access to the software.

**Failure to follow these instructions can result in death, serious injury, equipment damage, or permanent loss of data.**

Work with facility IT System Administrators to ensure that the system adheres to the site-specific cybersecurity policies.

Verify the file integrity and authenticity for software updates and other components before installing them in the system. Do not install files for which the integrity and authenticity cannot be confirmed. For details on how to verify file integrity and authenticity, see Verifying file integrity and [authenticity](#page-58-1).

#### <span id="page-28-3"></span>**Protect the System Key**

During the installation of PME, a system key is generated and a copy of this key is exported as a  $k$ ,  $k$ ey file. This system key is the encryption key used by the software to encrypt user and system credentials. A PME server retains the original key in the registry. The exported copy is needed for the installation of Engineering clients and Secondary servers. It is also needed in case of a future side-by-side system upgrade or migration.

As long as the PME server has the original key stored in the registry, it is possible to use the installer to export a copy at any time. However, if the original key is deleted from the server, it cannot be recreated or exported. In that case, you can use the exported copy to restore the system key in the registry. Without the system key, PME user accounts can no longer be accessed.

**NOTE**: Protect the exported system key in a location accessible only to authorized users. An unauthorized user might be able to use the system key to gain access to your power monitoring software and devices.

#### <span id="page-28-4"></span>**Install latest updates for OS and SQL Server**

Install the latest updates for the operating system and the SQL Server.

#### <span id="page-29-0"></span>**Check computer for cybersecurity issues**

Check the pre-existing computer hardware and software for malware and other potential cybersecurity issues.

For example,

- Scan the system with up-to-date antivirus/antimalware tool
- Check the Windows user accounts and access permissions
- Verify firewall settings to ensure least-access
- <span id="page-29-1"></span>• Verify computer hardware integrity

#### **Install your network security measures**

Install the network security hardware and software measures for your IT and device networks.

### <span id="page-30-0"></span>**Configuring**

<span id="page-30-1"></span>This section provides information on how to help secure your system during the Configuring phase.

#### **Install security certificate**

PME is installed with a self-signed certificate and a self-signed certificate is configured automatically. We recommend that you replace this with a security certificate from a Certificate Authority (CA).

<span id="page-30-2"></span>See Data [encryption](#page-56-1) for information on data encryption, at rest and in transit, in PME.

#### **Set up encrypted database communication for Distributed Database architectures**

We recommend that the connections between PME and the SQL database server, in Distributed Database architecture installations, are encrypted using at least Transport Layer Security (TLS) 1.2. This requires a certificate from a public certification authority for the SQL Server computer and the configuration of both servers to use encrypted connections.

**NOTE**: Only the communication between the PME application server and the database server will be encrypted, not the data in the database.

**NOTE**: The use of self-signed certificates is supported but we recommend that you use a certificate from a certification authority.

High level configuration steps:

- 1. Install a Server Authentication certificate from a public certification authority on the SQL Server computer.
- 2. Take PME out of service by informing system users of the outage and disabling any automated system control or third-party interactions.
- 3. Stop all PME services.
- 4. Configure the SQL server to force encrypted connections.
- 5. Configure PME to use encryption on database connections. See [Configure](#page-72-0) database [connection](#page-72-0) encryption for more information.
- 6. Confirm that the PME application server computer can verify the ownership of the certificate used by the SQL Server computer.
- 7. Restart PME, verify the correct operation of the system, and put the system back into service.

Detailed configuration information:

- See Enable Encrypted [Connections](https://docs.microsoft.com/en-us/sql/database-engine/configure-windows/enable-encrypted-connections-to-the-database-engine?view=sql-server-2017) to the Database Engine, a Microsoft document, for information on certificate requirements, as well as detailed installation and configuration instructions.
- See TLS 1.2 support for [Microsoft](https://support.microsoft.com/en-in/help/3135244/tls-1-2-support-for-microsoft-sql-server) SQL Server, a Microsoft document, for information on TLS 1.2 support in different versions of SQL Server.

#### <span id="page-31-0"></span>**Configure application whitelisting software**

Application whitelisting software, such as McAfee Application Control, is used to prevent unauthorized applications from running on your system.

When you deploy whitelisting software to help protect a system, it scans the system and creates a whitelist of all executable binaries and scripts present on the system. The whitelist also includes hidden files and folders.

The whitelist includes all authorized files and determines trusted or known files. In Enabled mode, only files that are present in the whitelist can execute. All files in the whitelist are protected and cannot be changed or deleted. An executable binary or script that is not in the whitelist is said to be unauthorized and is prevented from running.

Consider the following when using whitelisting software with PME:

- Complete the system configuration before setting up and enabling the whitelisting software.
- Any program or script that should be able to update the system will need to be configured as an updater.
- After solidification, no updates or extensions, such as add-on device drivers, may be installed.
- Disable the whitelisting software when making changes to the PME system. Enable it again after the change.
- Follow the instructions of the software vendor for installing, configuring, and operating the whitelisting software.

<span id="page-31-1"></span>**NOTE**: Verify the correct operation of your PME system after you enable the whitelisting software.

#### **Configure antivirus software on your SQL Server**

We recommend that you run antivirus software on your SQL server. Follow the recommendations described in Microsoft Support article (ID: 309422).

**NOTE**: Antivirus software can have a significant impact on system performance if it is not set up correctly. Consider the following:

- SQL Server performance can be affected if data and log files are not excluded from on-access scans.
- Special configuration of the antivirus software might be required.
- Follow the instructions of the software vendor for installing, configuring, and operating the antivirus and whitelisting software.

#### <span id="page-31-2"></span>**Configure PME users and user groups**

There are no pre-configured user accounts or user groups in a newly installed system. One supervisor account is created, with a user defined password, during the installation of the software. Create additional user accounts and groups after installation. PME supports Windows users and groups for integration with Windows and Active Directory.

**RECOMMENDATION**: Use Windows users instead of standard users in your PME system to improve cybersecurity. Windows offers advanced user management functions, such as enforcing password strength and limiting the number of invalid login attempts. These functions are required for IEC 62443 compliance, the global standard for industrial automation control system security.

For information on creating users and user groups, and on setting user access levels, see *User Manager help*.

#### <span id="page-32-0"></span>**Customize user account privileges**

You can configure user account privileges in **Web Applications** > **Settings** > **Users** > **System Users** > **User Manager**.

#### <span id="page-32-1"></span>**Restrict Windows login permissions for the PME server**

We recommend that you restrict the Windows login permissions for the PME server computer to PME system administrators only. Preventing non-administrator users from logging into the server reduces the risk of unauthorized system changes and increases the cybersecurity of your system.

#### <span id="page-32-2"></span>**Change the SQL Server Express sa account password**

If SQL Server Express is installed, with SQL Server authentication, through the PME installer, change the sa account password after the installation is complete.

#### <span id="page-32-3"></span>**Configure session timeout settings**

You can configure session timeout settings in **Web Applications** > **Settings** > **Security** > **Session Timeout**. See [Session](#page-57-2) timeout for information on this feature.

#### **Configure system integration security settings**

You can configure system integration settings in **Web Applications** > **Settings** > **Security** > **Authorized Hosts**. See System [integration](#page-58-0) security for information on this feature.

#### <span id="page-32-4"></span>**Do not install or use a web browser on the server computer**

Using a web browser on a server computer increases the vulnerability of the server and the network. Access PME web clients on client computers only, not on the server.

<span id="page-32-5"></span>**RECOMMENDATION**: Remove the PME Web Applications shortcuts from the server.

#### **Set up your network security**

<span id="page-32-6"></span>Set up the network security measures for your IT and device networks.

#### **Disable unused IP ports**

Disable or block IP ports that are not required for the operation of your system. See IP [Ports](#page-81-0) for details on PME port requirements.

#### <span id="page-32-7"></span>**Disable unused hardware ports**

Computer ports and inputs, such as USB ports or DVD drives are not required for PME to function correctly. These inputs can be permanently disabled if necessary. The same applies to the AutoRun and AutoPlay functionality which can also be disabled without affecting the operation of the software.

### <span id="page-33-0"></span>**Administering**

This section provides information on how to help secure your system during the Administering phase.

#### <span id="page-33-2"></span>**Renew security certificate**

<span id="page-33-3"></span>Renew the security certificate before it expires.

#### **Securely store the system key**

<span id="page-33-1"></span>See Protect the [System](#page-28-3) Key for details.

#### **Apply PME updates**

Install software updates that apply to your system when they become available. Check the [PME](https://community.exchange.se.com/t5/EcoStruxure-Power-Monitoring/bd-p/power-monitoring-expert) Exchange [Community](https://community.exchange.se.com/t5/EcoStruxure-Power-Monitoring/bd-p/power-monitoring-expert) (requires login) or the Schneider Electric Exchange - [EcoStruxure](https://ecobuilding.schneider-electric.com/power-management-systems/power-management-software/power-monitoring-expert/install-maintain) Power [Monitoring](https://ecobuilding.schneider-electric.com/power-management-systems/power-management-software/power-monitoring-expert/install-maintain) Expert (Portal) for available updates, or contact your service provider.

#### <span id="page-33-4"></span>**Verify update file integrity and authenticity**

<span id="page-33-5"></span>See Verify install file integrity and [authenticity](#page-28-2) for details.

#### **Apply OS and SQL Server updates**

## **WARNING**

#### **POTENTIAL COMPROMISE OF SYSTEM AVAILABILITY, INTEGRITY, AND CONFIDENTIALITY**

Apply the latest updates and hotfixes to your Operating System and software.

**Failure to follow these instructions can result in death, serious injury, equipment damage, or permanent loss of data.**

Critical and routine Windows and SQL Server updates can be applied to the operating systems hosting the PME server and clients without prior approval by Schneider Electric.

Consider implementing best practices, such as:

- Establish a reliable process for finding and applying the latest security updates.
- Use systematic procedures governed by corporate policy.
- Use automated scanners for detecting missing patches, misconfigurations, use of default accounts, and so on.

## **WARNING**

#### **UNINTENDED EQUIPMENT OPERATION**

- Before installing the update, verify that the system is not performing critical control actions that may affect human or equipment safety.
- Verify correct system operation after the update.

**Failure to follow these instructions can result in death or serious injury.**

### **WARNING**

#### **INACCURATE DATA RESULTS**

- Before installing the update, verify that the system data results are not used for critical decision making that may affect human or equipment safety.
- Verify correct system data results after the update.

**Failure to follow these instructions can result in death, serious injury, equipment damage, or permanent loss of data.**

#### <span id="page-34-0"></span>**Review user accounts on a regular basis**

Review PME user accounts on a regular basis. Update passwords and user permissions, and remove unused accounts as required.

**RECOMMENDATION**: Use Windows users instead of standard users in your PME system to improve cybersecurity. Windows offers advanced user management functions, such as enforcing password strength and limiting the number of invalid login attempts. These functions are required for IEC 62443 compliance, the global standard for industrial automation control system security.

**NOTE**: To only use Windows users, replace any existing standard users in the system with Windows users. Disallow logins for standard users in Web Applications, this disables the **supervisor** user.

#### <span id="page-34-1"></span>**Keep network security up-to-date**

Keep security related networking tools and equipment up-to-date and working as expected.

**NOTE**: Network security equipment, such as firewalls, are complex devices and must be maintained by trained individuals.

#### <span id="page-34-2"></span>**Keep computer hardware secure**

<span id="page-34-3"></span>See Plan your site [security](#page-27-2) for more information.

#### **Perform security audits**

Perform comprehensive system security audits on a regular basis. Regularly scan and verify security.

Consider implementing best practices, such as:

- Check the OS and PME system logs.
- Check performance monitor profiles

### <span id="page-35-0"></span>**Decommissioning**

Decommissioning removes PME files to prevent potential disclosure of sensitive, confidential and proprietary data and software from your system. You risk disclosing your power system data, system configuration, user information, and other sensitive information if you don't decommission. We strongly recommend you decommission your system at the end of its life.

## **WARNING**

#### **UNINTENDED EQUIPMENT OPERATION**

Before decommissioning, verify that the system is not performing critical control actions that may affect human or equipment safety.

**Failure to follow these instructions can result in death or serious injury.**

## **WARNING**

#### **INACCURATE DATA RESULTS**

Before decommissioning, verify that the system data results are not used for critical decision making that may affect human or equipment safety.

**Failure to follow these instructions can result in death, serious injury, equipment damage, or permanent loss of data.**

To decommission PME you have two choices, **Destroy** or **Overwrite.**

**Destroy**: Choose this if you do not need to use your hard drives for any other software.

**Overwrite**: Choose this if you still need to use your hard drives for other software. This method uses a commercial tool to put random data in place of PME files on your hard drives.

See [Decommissioning](#page-78-0) Reference for detailed instructions.
# **IT Requirements**

This section provides information on specifications and requirements related to information technology (IT) components, such as computer hardware, operating environment, and networking.

Use the links in the following table to find the content you are looking for:

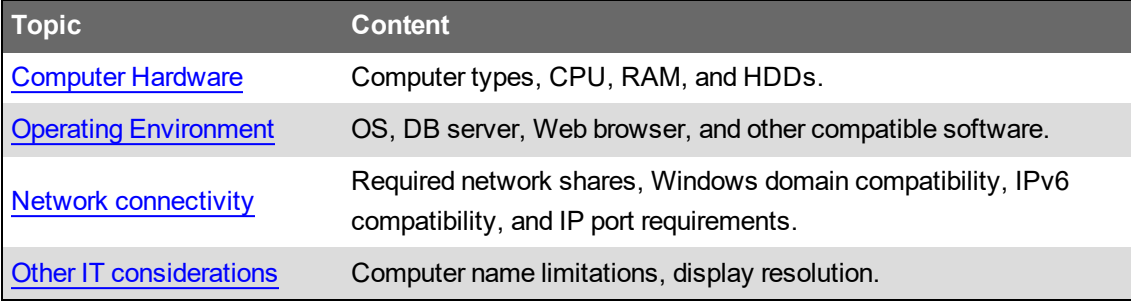

## <span id="page-37-0"></span>**Computer Hardware**

The performance of a computer is determined by the following factors:

- Computer type (desktop, workstation, or server)
- Central processing unit (CPU)
- Random-access memory (RAM)
- Data storage, for example Hard Disk Drive (HDD)

When choosing the computer hardware for your PME system, you need to consider the following:

- Number of devices in the system
- Number of concurrent users
- System performance expectations
- Data exchange with other systems
- Historical data logging needs
- System availability and recovery needs

**NOTE**: Undersized computer hardware is a common source of performance issues with PME systems.

### **Choosing Computer Type, CPU, and RAM**

The computer type, CPU, and RAM determine the overall performance and reliability of the system. CPU is important for device communications and RAM affects SQL Server performance.

As a starting point for the selection of these components, we are defining two different system categories, **Basic Systems** and **Advanced Systems**. Decide which category best describes your system needs and then use the information provided in the tables below to define your computer hardware specifications.

#### <span id="page-37-1"></span>**Basic Systems**

A *basic system* is defined by the following characteristics:

- Factory default measurement logging (logging frequency >= 15 minutes)
- No custom applications
- No Power Quality Performance monitoring
- Only a small number of branch circuit monitor devices in the system
- A device type mix of approximately:
	- 70% entry level devices (for example iEM3xxx)
	- 20% intermediate level devices (for example PM8xxx)
	- 10% advanced level devices (for example ION9000)

Minimum recommended computer hardware for servers in Basic Systems:

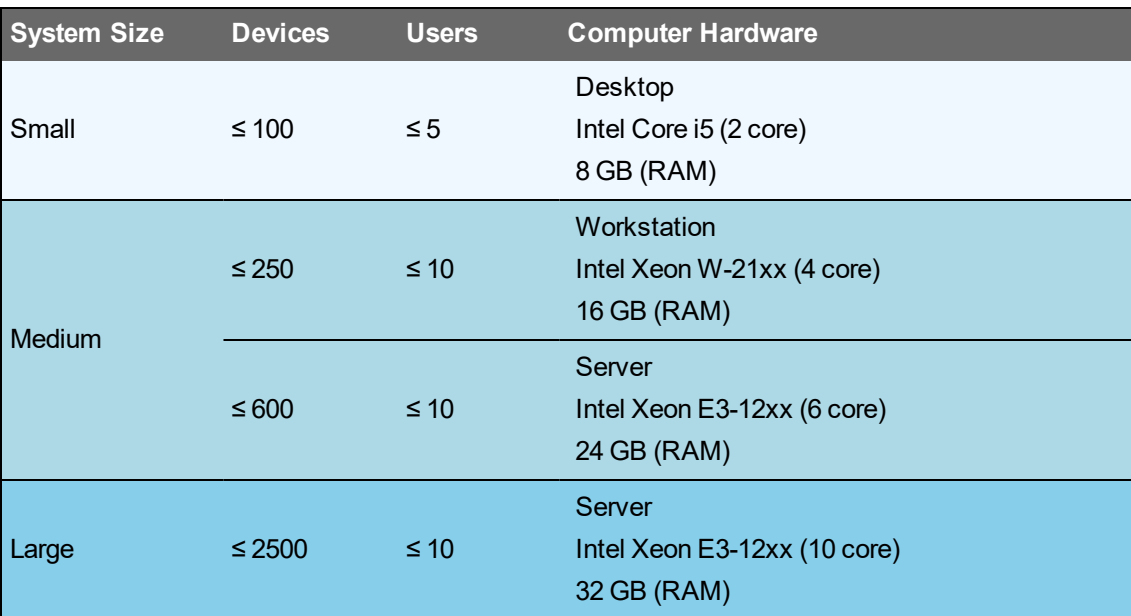

#### **Advanced Systems**

An *advanced system* is defined by the following characteristics:

- Custom measurement logging with <15-minute intervals
- Custom applications using the VIP module
- Power Quality Performance monitoring
- Large number of concurrent users
- High percentage of advanced level devices in the system
- Large number of branch circuit monitor devices in the system
- Large scale data exchange with third party systems (for example through OPC or EWS)
- Other resource intensive software systems installed on the same computer

Minimum recommended computer hardware for servers in Advanced Systems:

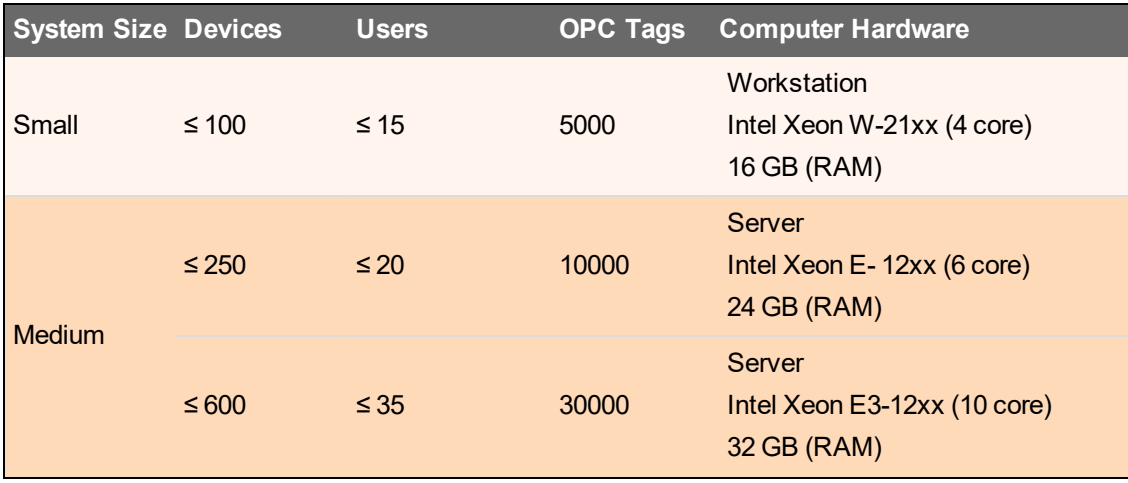

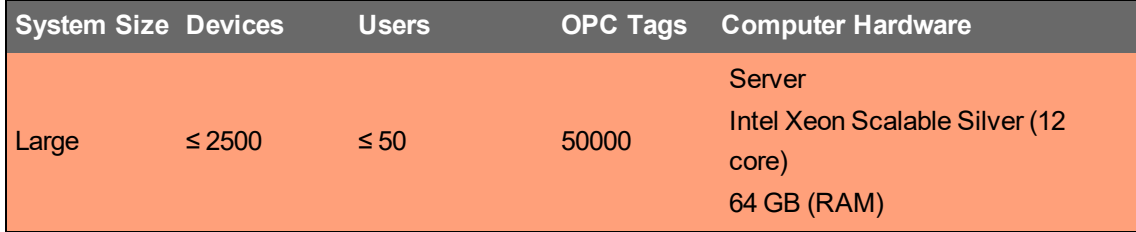

#### **Client Computers**

Since all the data processing is done on the server, the client computer hardware recommendations are the same for Basic Systems and Advanced Systems.

Minimum recommended computer hardware for clients:

- Engineering Client
	- $-$  Intel Core i3 (2 core or better)
	- $-4$  GB of RAM
- Web Client
	- 2 GHz, Dual Core processor
	- $-4$  GB of RAM
	- Monitor resolution of 1280 x 960 pixels

**NOTE**: To improve the information display, we recommend a minimum monitor resolution of 1440 x 1080.

## **Choosing Data Storage**

The type of data storage determines the historical data access performance and the amount of historical data that can be stored in the system. Data storage configurations are also important for system availability and recovery.

#### **Storage Size**

The data storage must have enough space for the different programs and applications that are running on the computer. This includes space for the historical data that is recorded by the system and some free space as a buffer.

The following table shows the estimated storage space that is required, without the historical data logs. The estimates are rounded up and allow for updates and system maintenance.

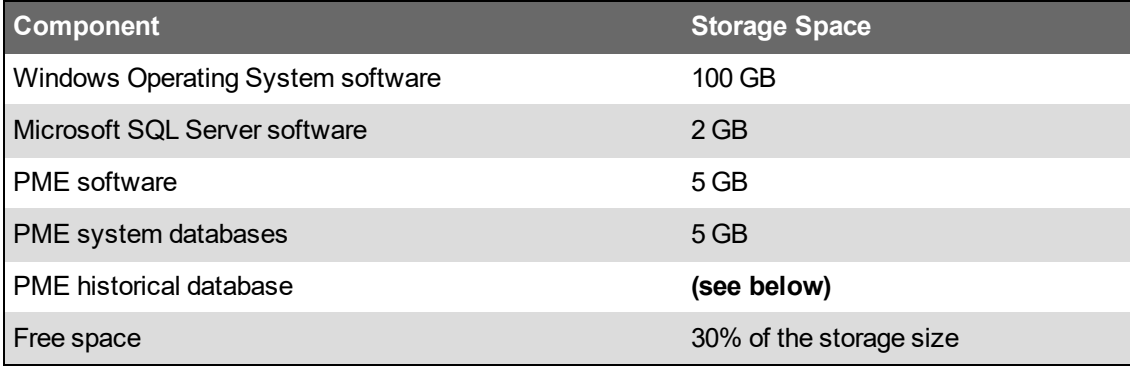

#### **PME historical database**

The storage space that is required for the historical database (ION\_Data), is equal to five times the size of the main database file (ION\_data.mdf):

Storage Space for ION Data (GB) =  $5x$  .mdf (GB)

It can be broken down into the following components:

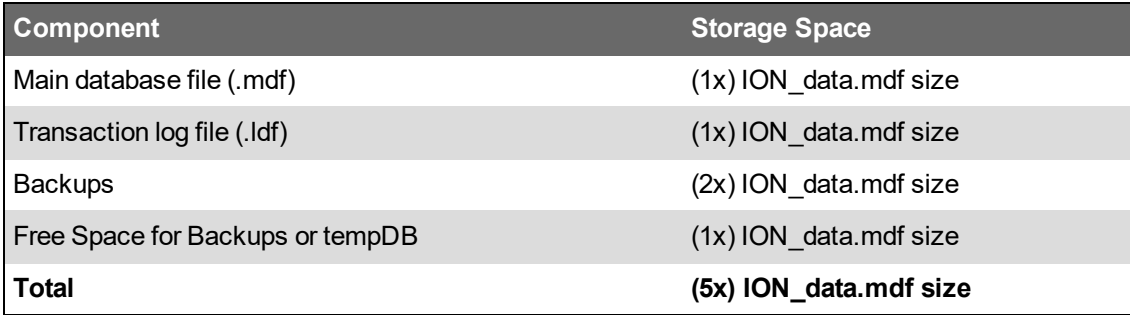

The estimates above are based on the following assumptions:

- The .ldf file is typically just 10% of the .mdf size, but occasionally expands to 100% during normal operation.
- The system default is to keep two database backups.
- 100% of the .mdf size is required for free space. The tempDB will occasionally expand to 100% of the total .mdf size, but not at the same time as a backup. If the backups and tempDB are on different hard drive groups, each of them require x1 .mdf in hard drive space.

#### **Main Database File Size (ION\_data.mdf)**

Unlike the system software, the historical database size is continuously growing. Its size and growth can be estimated based on the amount of:

- Factory default [measurement](#page-73-0) logging
- Custom [measurement](#page-73-1) logging
- Power quality event [logging](#page-73-2)

Also, the database occasionally grows by 10% to create room for additional measurements. This growth operation can occur at any time and you need to consider it in the database size calculations.

**NOTE**: Use the Database Growth Calculator tool to estimate the database growth for your system. The tool is available through the Exchange Community. See [Resources](#page-7-0) for link information.

#### **Storage Performance and Availability**

#### **Storage Type**

The two main storage solutions that are available are Hard Disk Drives (HDD) and Solid-State Drives (SSD). HDDs are good at providing cheap, bulk storage for non-performance critical data. SSDs are good at providing strategic storage for high performance data. We recommend that you use SSDs for the Microsoft Message Queuing (MSMQ) storage in medium, large, and extra large PME systems.

#### **Storage Configuration**

Storage drives can be configured as single drives or a number of separate drives. For a small [Basic](#page-37-1) [Systems,](#page-37-1) a single drive is sufficient. For all other systems, we recommend that you divide the data storage into different drives.

For **medium to large systems** (250-2,500 devices):

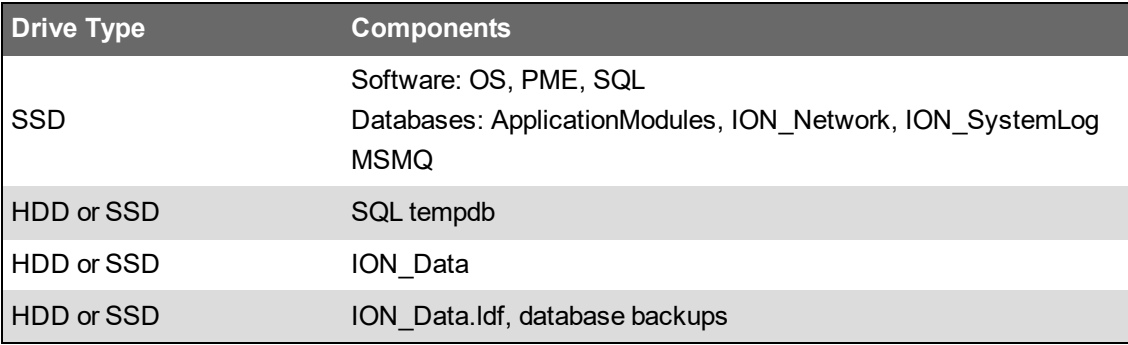

For **very large systems** (2,500+ devices):

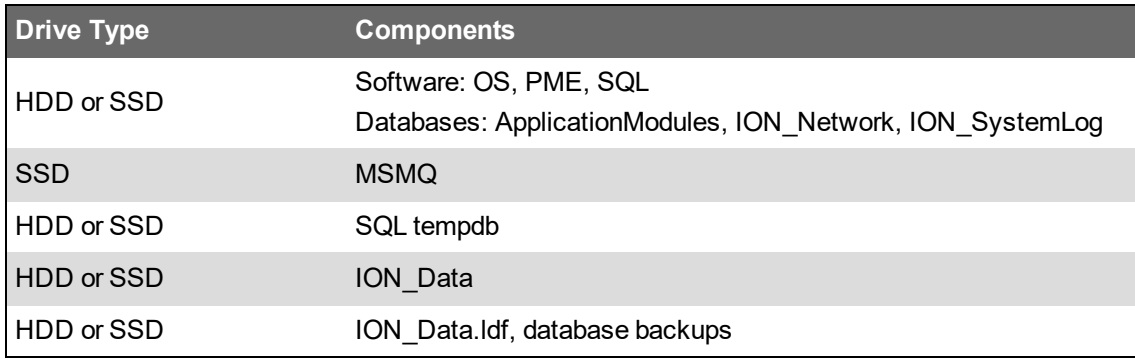

#### **RAID Systems**

In addition to separating the software components into different drive groups, redundant arrays (RAID) can be used to improve performance and add simple redundancy. In a RAID 1 configuration, one drive is a complete copy of a second drive. If either of the two drives stops operating, the other takes over without any data loss. The faulty drive can then be replaced to restore the RAID configuration.

Recommended RAID 1 configurations:

#### **2x Drive**

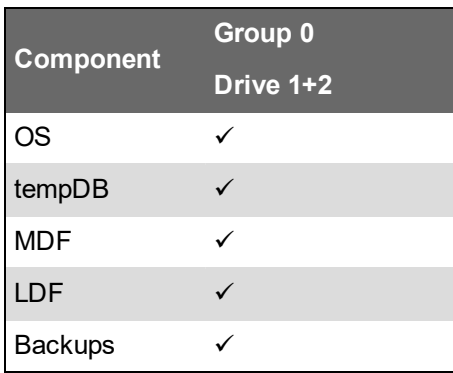

#### **4x Drive**

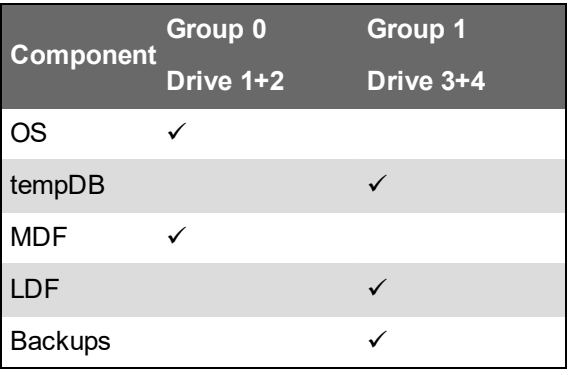

#### **6x Drive**

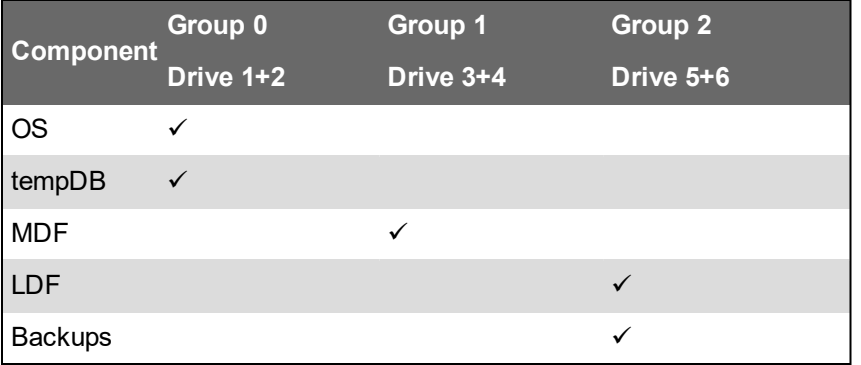

### **8x Drive**

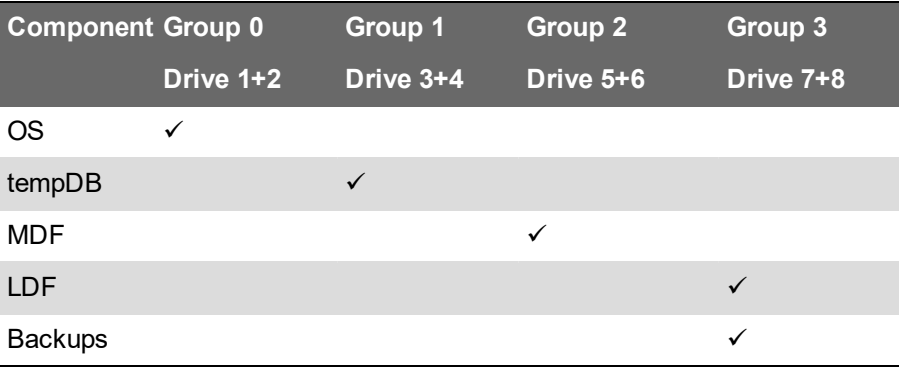

**NOTE**: Plan for system growth by having a computer with space for additional drives. This makes it easy to add additional storage as the system grows.

**NOTE**: It is possible to use other RAID configurations, such as RAID 0 or RAID 5. These configurations are not discussed in this document.

## <span id="page-43-0"></span>**Operating Environment**

PME supports the following environments and software:

**NOTE**: The operating system and SQL Server combination you choose must be supported by Microsoft. This applies to edition, version, and 32-/64-bit.

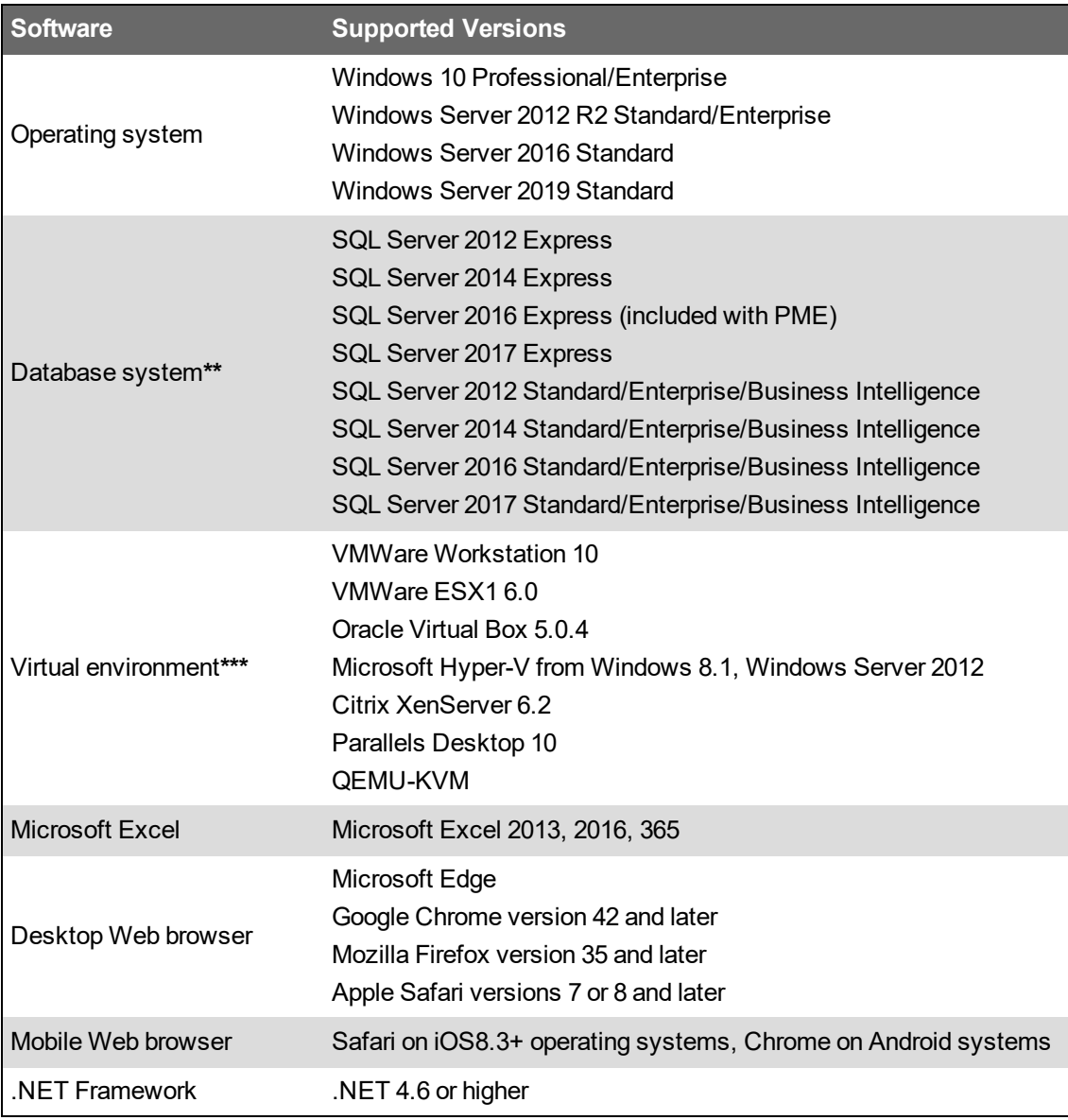

\*\* PME includes a free version of SQL Server Express. You have the option to install this Express version during the installation of PME, if you don't want to use a different SQL Server.

\*\*\* You must configure virtual environments with a supported Windows operating system and SQL Server edition. It is possible to mix virtual and non-virtual environments for PME server and clients.

## **Windows Updates**

# **WARNING**

**POTENTIAL COMPROMISE OF SYSTEM AVAILABILITY, INTEGRITY, AND CONFIDENTIALITY**

Apply the latest updates and hotfixes to your Operating System and software.

**Failure to follow these instructions can result in death, serious injury, equipment damage, or permanent loss of data.**

Critical and routine Windows Updates can be applied to the operating systems hosting the PME server and clients without prior approval by Schneider Electric.

# **WARNING**

#### **UNINTENDED EQUIPMENT OPERATION**

- Before installing the update, verify that the system is not performing critical control actions that may affect human or equipment safety.
- Verify correct system operation after the update.

**Failure to follow these instructions can result in death or serious injury.**

# **WARNING**

#### **INACCURATE DATA RESULTS**

- Before installing the update, verify that the system data results are not used for critical decision making that may affect human or equipment safety.
- Verify correct system data results after the update.

**Failure to follow these instructions can result in death, serious injury, equipment damage, or permanent loss of data.**

## **Localization**

PME supports the following languages:

English, Chinese (Traditional and Simplified), Czech, French, German, Italian, Polish, Portuguese, Russian, Spanish, and Swedish.

A non-English version of PME only supports an operating system and SQL Server of the same locale. For example, a Spanish version of the product must be used with a Spanish version of SQL Server and an operating system with a regional setting of Spanish.

The English version of PME can be used with a supported language, non-English operating system and SQL Server as long as both have the same locale. For example, an English version of the product can be used with a German version of SQL Server and an operating system with a regional setting of German.

## **Operating System considerations**

#### **Windows or Windows Server?**

PME supports both Windows and Windows Server operating systems. However, we recommend you use the Windows Server for the following reasons:

- Windows Server can use server-class computer hardware. It can access more CPUs and more RAM than Windows. For example, Windows 10 is limited to two physical CPUs.
- Windows Server offers better performance for running PME services.

#### **32-bit or 64-bit systems?**

PME supports 64-bit operating systems only.

## **SQL Server considerations**

### **Express Version or Full version?**

Microsoft SQL Server is available as a free, scaled down Express version, and as a priced, full server version. You can use both versions with PME. However, the Express version has the following built in limitations:

- Maximum database size of 10 GB.
- No SQL Server Agent service.
- Limited to lesser of 1 socket or 4 cores.
- Limited to use a maximum of 1 GB of the total system RAM.

In addition, PME has the following limitations when used with SQL Server Express:

- Only supported for Standalone systems, not for Distributed Database systems.
- Not supported for systems with Power Quality Performance module.

**NOTE**: PME includes a free version of SQL Server Express. You have the option to install this Express version during the installation of PME, if you do not want to use a different SQL Server.

### **Existing or new SQL Server?**

You can use PME with an existing SQL Server, or you can install a new one. The following table lists the installation requirements for new and existing SQL Server types:

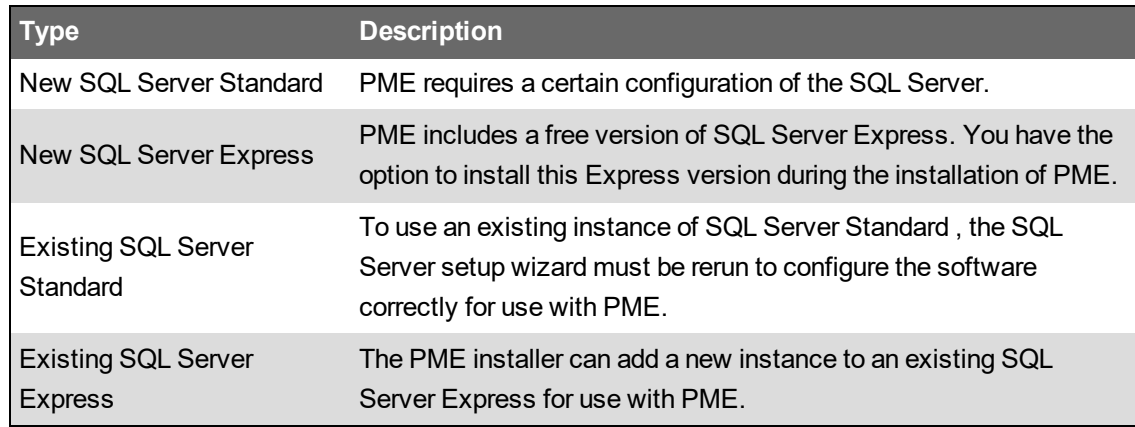

**NOTE**: The operating system and SQL Server combination you choose must be supported by Microsoft. This applies to edition, version, and 32-/64-bit.

#### **SQL Server clustering**

Clustering refers to a group of two or more SQL Servers that work together and appear as a single server to the outside. When a client connects to an SQL Server cluster, it appears that there is only a single SQL Server. In case of a server failure, the remaining servers take over without an interruption. Using clustering increases system availability.

PME can be used in a clustered environment when deployed in a Distributed Database architecture.

- The **Application Server** is deployed in a non-clustered environment.
- The **SQL Server** component is deployed in the clustered environment.

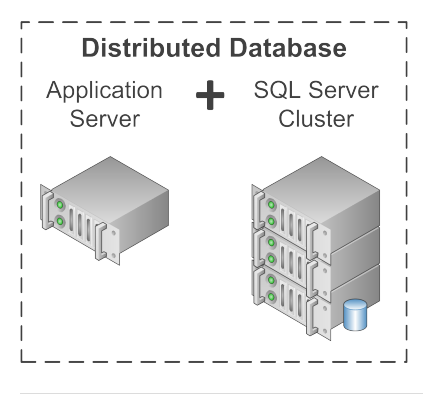

**NOTE**: SQL Server clustering is only supported for Distributed Database systems, not for Standalone systems.

## <span id="page-47-0"></span>**Network connectivity**

### **Network communication**

The PME server, database server, and clients must be able to communicate with each other over the network using TCP/IP protocol. The licensing component of PME requires that PME clients and server can resolve each other's address by name (not just fully qualified domain name or IP address). If a proxy server is used on the network, then a local address bypass must be configured on the PME server.

An Internet connection is not required for PME to function correctly.

### **Network shares**

Engineering Clients require that the **Power Monitoring Expert** folder on the PME server is shared with full read and write permissions. File and Printer Sharing must be enabled.

### **Windows Domain compatibility**

Domain membership is not required for PME to function.

- PME can be installed on servers in a domain environment, however it cannot be installed on domain controllers. If PME is installed on a server that is subsequently changed to a domain controller, the software ceases to function correctly.
- For Distributed Database installations of PME, the Database Manager tool can only be used if the database server and the PME application server are in the same domain. The Database Manager cannot be used, in a distributed database installation, if the database server and the PME application server are in workgroups.
- A domain account is required for Side-by-Side upgrades of distributed systems using the Configuration Manager Tool. This domain account must be:
	- A member of the Administrators group on the PME server
	- Added as a Login in SQL Server with sysadmin role in the database instance.
- PME supports Windows Active Directory services for user account sharing.

## **IPv6 compatibility**

PME supports IPv6 (and IPv4) for communications with metering devices. The software components of PME require IPv4. That means PME can be used on computers with single stack IPv4 or dual stack IPv4/IPv6 network adapters.

## **IP Port Requirements**

PME uses certain ports for the communication between its components and the connected devices. Which ports are required for a specific installation depends on the system configuration and the monitoring devices used. See IP [Ports](#page-81-0) for a list of relevant ports.

## <span id="page-48-0"></span>**Other IT considerations**

## **Internet Information Services (IIS) .NET Trust Level**

The .NET Trust Level for PME web applications and Default Web Site must be set to **Full (internal)**, in IIS Manager. See IIS [Application](#page-68-0) Pools for a list of PME web (ASP.NET) applications.

## **PME Server name limitations**

The computer name for the PME server must have 15 characters or less, and use only letters, numbers or hyphens.

**NOTE**: The computer name must not be changed after the PME software is installed. If the computer name is changed after the install, the software ceases to function correctly. If that occurs, contact Technical Support for assistance.

## **Display resolution**

The minimum display resolution for PME user interfaces is 1280 x 960 pixels.

# **Device Networks**

This section provides information on the communication links between the software and the monitoring devices.

Use the links in the following table to find the content you are looking for:

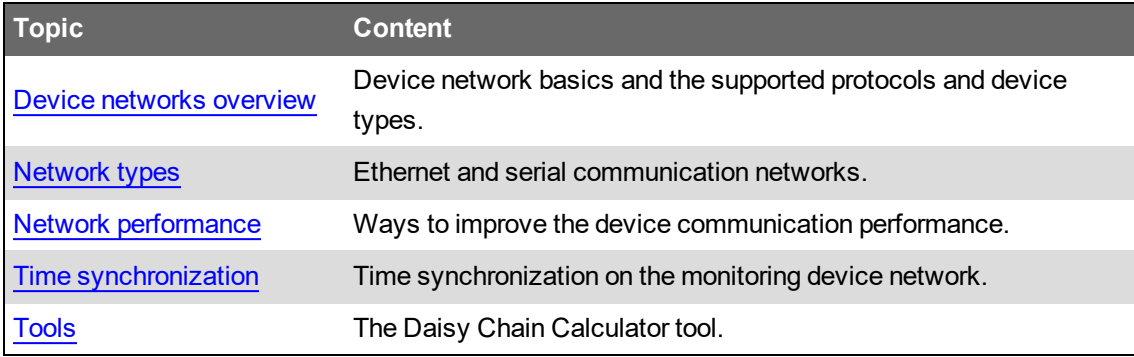

## <span id="page-50-0"></span>**Device networks overview**

PME is a software application that processes, stores, analyzes, and displays power system data and information. PME collects the source data from devices that are installed in the electrical system that is being monitored. Each device must be connected to a communication network through which the software initiates the data retrieval.

Examples of monitoring devices include:

- Power and energy monitoring devices
- Contactors and protection relays
- Circuit breaker trip units
- Smart panels
- Power quality mitigation equipment
- Programmable Logic Controllers (PLCs)

PME supports the following communication protocols:

- Modbus™ TCP
- Modbus™ RTU
- ION™
- OPC DA

For a device to be compatible with PME, it must support one of these communication protocols.

## <span id="page-51-0"></span>**Network types**

The two basic types of communication networks for PME are Ethernet and serial.

## **Ethernet (TCP) networks**

Ethernet (TCP) device networks can be integrated into regular corporate LANs or they can be separate, independent networks, providing a higher level of security and availability.

Devices are configured in PME by providing fixed IP addresses (IPv4 or IPv6) and ports, or based on host names. Host names must be used for devices with dynamic address assignment, for example using the DHCP protocol. When host names are used in PME, then a host name resolution mechanism is required by the external IT network.

Device communications are based on encapsulated Modbus or ION protocol and are not encrypted. Bandwidth requirements per device are typically low, but depend heavily on the amount and type of data requested from the device by PME.

Ethernet (TCP) networks are in many ways superior to serial networks and we recommend that you use Ethernet (TCP) networks whenever possible.

### **Serial device networks**

Serial communication is the traditional way of connecting devices to PME. Serial communications require an intermediate converter or gateway, for example a Link150, to establish a network connection. The performance of a serial communication network can become the limiting factor for the overall system performance.

**NOTE**: If you use an ION meter as a gateway, with Ethergate protocol, you lose the ability to multi-master the serial devices.

Serial device communications are based on Modbus RTU or ION protocol and are not encrypted. See [Tools](#page-54-0) for information on how to design a serial network.

PME also supports communication through telephone modems.

Reasons for using serial networks include:

- The device type only supports serial communications.
- A serial communication network is already in place.
- The existing Ethernet (TCP) networks do not allow the connection of monitoring devices.
- Serial communications are less affected by electrical noise.

Ethernet (TCP) networks are in many ways superior to serial networks and we recommend that you use Ethernet (TCP) networks whenever possible.

## <span id="page-52-0"></span>**Network performance**

Communications between the software and the devices consist of:

- On demand, real-time data requests, for example for Diagrams or Dashboards displays.
- Periodic polling and uploading of data logs, events, and waveform records.

To optimize the on demand and background polling performance, consider the following when designing the system and the communication network:

- Real-time data polling periods should be set to meet the user needs. Do not poll with high speed when it is not needed. Real-time data clients include Vista, Diagrams, OPC, VIP, Trends, and EWS.
- Disable devices that are not presently commissioned or functional. This includes devices that are inoperable, or that have a communication error rate >5%.
- Connect high-end devices with power quality monitoring features, such as the ION9000, directly through Ethernet, not serial. These devices can generate large amounts of logged data, such as power quality data, which requires a high bandwidth connection to the monitoring software. If a direct Ethernet connection is not possible, then connect the devices through small serial loops, with one or two devices per loop.

**NOTE**: Test the data upload performance when using high-end devices on serial networks. Depending on configuration and operating conditions, it is possible for devices to have a higher data generation rate than can be uploaded over a serial network.

**NOTE**: The ION9000T, a high-end power monitoring device with high speed transient capture, will not upload high speed transient waveform data to the software if it is connected through a serial connection.

- Setup the devices to only log those measurements that are needed to meet the user needs.
- Schedule the log uploads to occur at times when the system usage is low, for example during night time or off hours.
- Use the Daisy Chain Calculator tool to determine the maximum number of devices in a serial loop for your system. See [Tools](#page-54-0) for more information.
- In most applications, Ethernet networks will provide a better performance than serial networks.

## <span id="page-53-0"></span>**Time synchronization**

To maintain accurate time in the monitoring system, the devices must be time synchronized. Depending on the synchronization mechanism, different levels of time accuracy can be achieved. PME has the ability to synchronize devices to the PME server computer clock. This can be done over serial networks and Ethernet networks.

The time synchronization to the computer clock using the regular communications protocols can maintain a system time accuracy in the range of seconds. This is accurate enough for many applications. However, for applications such as power event analysis or protection coordination studies, that require high absolute and relative time accuracy, you need to use other time synchronization methods for the devices, such as PTP or GPS time synchronization.

**NOTE**: Time synchronization might be disabled by default in certain monitoring devices. Configure time synchronization for your devices and the software as part of the device or system deployment. Choose a single time synchronization source per device.

## <span id="page-54-0"></span>**Tools**

Use the Daisy Chain Calculator tool to design your serial communication networks. This tool helps you estimate the communication utilization for serial daisy chains. You can use it for new system design and for optimizing existing systems.

**NOTE**: The Daisy Chain Calculator is available through the Exchange Community. See [Resources](#page-7-0) for link information.

# **Reference**

Use the links below to find the content you are looking for:

**[Cybersecurity](#page-56-0) Reference** 

[Accounts](#page-59-0) and services

**[Databases](#page-69-0)** 

Configure database [connection](#page-72-0) encryption

Database growth [calculations](#page-73-3)

Adding idle detection to custom Web [Application](#page-75-0) links

[Diagnostics](#page-77-0) and Usage Services

[Decommissioning](#page-78-0) Reference

IP [Ports](#page-81-0)

## <span id="page-56-0"></span>**Cybersecurity Reference**

This section contains reference information related to cybersecurity.

## **Data encryption**

### **At Rest**

PME encrypts the passwords of its user accounts, as well as the Windows and SQL Server accounts using SHA-512 and AES-256 cryptography. PME uses a unique encryption key for each installation. The key is generated during the installation of PME. The PME installer offers functionality for exporting/importing encryption keys for the installation of PME clients or system upgrades.

The power monitoring data that is collected by PME, and system configuration data are not encrypted.

#### **In Transit**

PME uses Transport Layer Security (TLS) 1.2 for an encrypted, authenticated connection using HTTPS between the server and the web clients. Both self-signed and authority issued certificates are supported. PME is installed with a self-signed certificate and a self-signed certificate is configured automatically. We recommend that you replace this with a security certificates from a Certificate Authority (CA).

The communication between PME and connected monitoring devices is not encrypted.

## **PME accounts**

The following types of accounts are required for a PME system:

### **PME Users**

A user account in PME provides access to the system. There are 3 different types of users standard users, Windows users, and Windows groups. Each user has an access level, which determines the actions the user is allowed to perform in PME. There are no pre-configured user accounts or user groups in the system. One supervisor account is created with a user defined password during the installation of the software. Additional user accounts and groups must be created manually after installation. PME supports Windows Active Directory integration for Windows users and groups.

**TIP**: Use Windows users and groups to take advantage of Windows account security features such as maximum login attempts or minimum password requirements.

#### **Windows accounts used by PME**

PME uses Windows accounts for report subscriptions and database maintenance. The accounts are created automatically during the installation of the software. The accounts share the same password, which is set at install time and can be changed at any time through the installer.

If PME is configured to use Windows Integrated Authentication, then an additional Windows account is required for database access. This Windows account is also used to run the PME services and the IIS Application Pools. This account must be created manually and account details must be provided during the installation of the software.

See [Windows](#page-59-1) accounts for more information.

#### **SQL Database server accounts**

If PME is configured to use SQL Server Authentication, then SQL server accounts are required for database access. The accounts are created automatically during the installation of the software. The accounts share the same password, which is set at install time and can be changed at any time through the installer.

If SQL Server Express is installed with SQL Server Authentication, through the PME installer, a sa account with a unique, default password is created automatically during install. The password can be changed at any time through SQL Server Management Studio.

See SQL Server [accounts](#page-61-0) for more information.

#### **EcoStruxure Web Services account**

If EcoStruxure™ Web Services (EWS) are used, data exchange credentials must be defined. The credentials consist of a single username and password. The EWS credentials are set manually in the **Web Applications** > **SETTINGS** > **Security** > **EWS Login** area of the software.

### **PME Services**

PME uses a number of services to perform the background server tasks. The services use the Local Service and NT AUTHORITY\System accounts, or the Windows account used for Windows Integrated Authentication, if that is configured.

See PME [Windows](#page-63-0) services for more information.

## **Network shares**

PME Engineering Clients and Secondary servers require that the **Power Monitoring Expert** folder on the PME server is shared with change and read permissions. This file share must be manually set up before installing Engineering clients or Secondary servers.

## **Session timeout**

PME automatically times out inactive client sessions. Web Applications clients are logged out and Windows application clients (Vista, Designer, Management Console) are locked after a period of inactivity. The timeout period is configurable, it is set to 20 minutes by default.

To restart or unlock the session you must enter the login credentials. A session is considered inactive, if none of the following actions are detected:

- Mouse movement
- Mouse click
- Keyboard activity
- Touch screen activity

**NOTE**: If custom content links are added to the Web Applications framework, then the custom content must either implement the idle detection, or activity on that content is not registered and the web client session can time out unexpectedly. See Adding idle [detection](#page-75-0) to custom Web [Application](#page-75-0) links for details.

## **System integration security**

Specify which third-party web resources are allowed to either embed (frame) the PME web applications, or to which the PME web applications can redirect requests. This is configurable in the PME Web Applications settings.

## **Verifying file integrity and authenticity**

Verify the file integrity and authenticity for software updates and other components before installing them in the system. Do not install files for which the integrity and authenticity cannot be confirmed. To verify the file integrity and authenticity:

- 1. Right-click the file and select **Properties**. This opens the Properties dialog.
- 2. In the Properties dialog, select the **Digital Signatures** tab.
- 3. In the Signature list, highlight the Name of signer. Click **Details**.

**NOTE**: Only Schneider Electric should be shown in the Signature list.

4. Verify that the digital signature is OK and that the signer name shows **Schneider Electric**. Example:

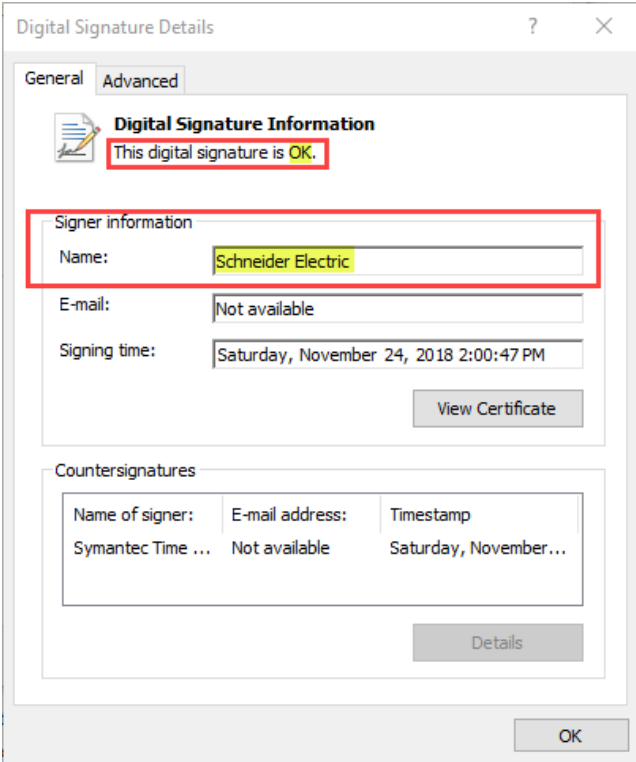

5. Close the properties dialog.

## <span id="page-59-1"></span><span id="page-59-0"></span>**Accounts and services**

## **Windows accounts**

The following tables provide information on the Windows accounts used by Power Monitoring Expert (PME):

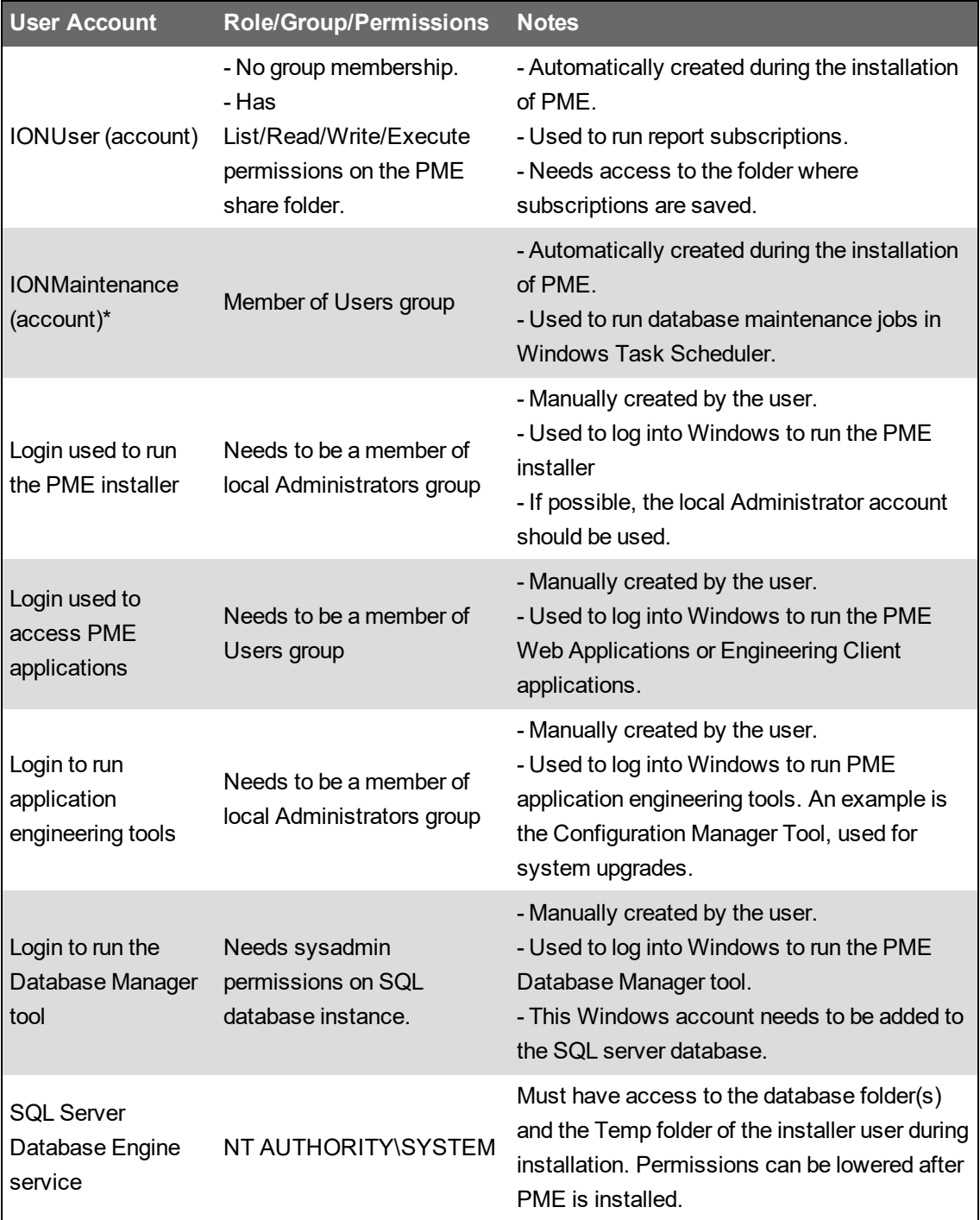

\* This account is only created on standalone servers where the SQL Server software and PME are installed on the same computer.

**NOTE**: For information on which accounts are used to run the PME Windows services, see [PME](#page-63-0) [Windows](#page-63-0) services and IIS [Application](#page-68-0) Pools.

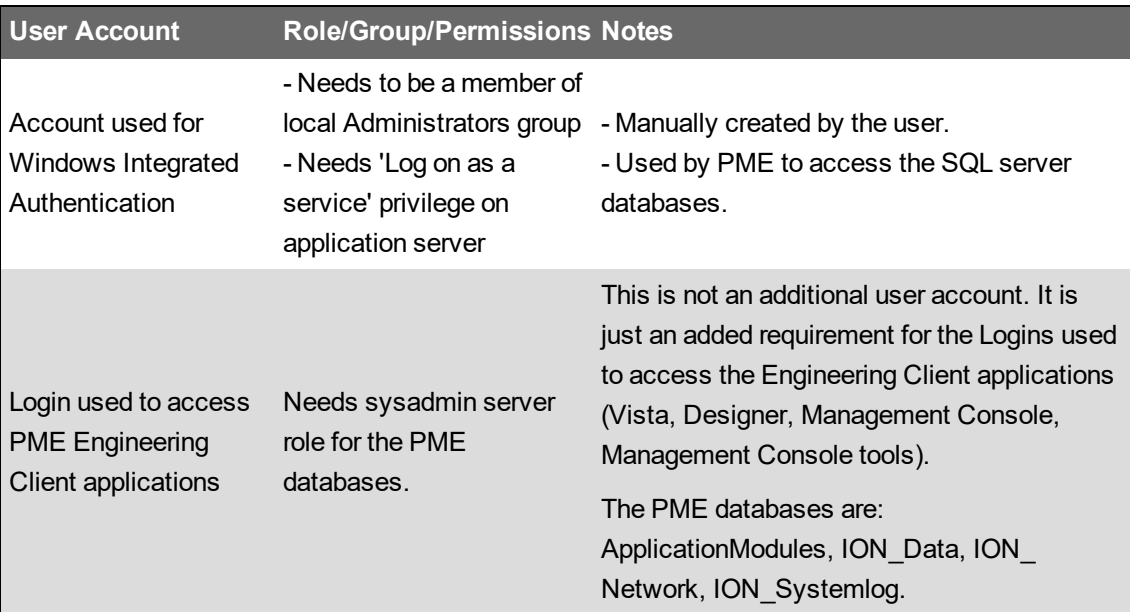

For installations using Windows Integrated Authentication, the following additional accounts and permissions are required:

**NOTE**: When PME is installed with Windows Integrated Authentication, the Windows account that is used to access the database is also used to run the PME services and the IIS Application Pools.

## <span id="page-61-0"></span>**SQL Server accounts**

The database server hosts several databases for Power Monitoring Expert (PME). The following tables lists the SQL Server logins and permissions created for PME:

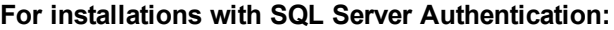

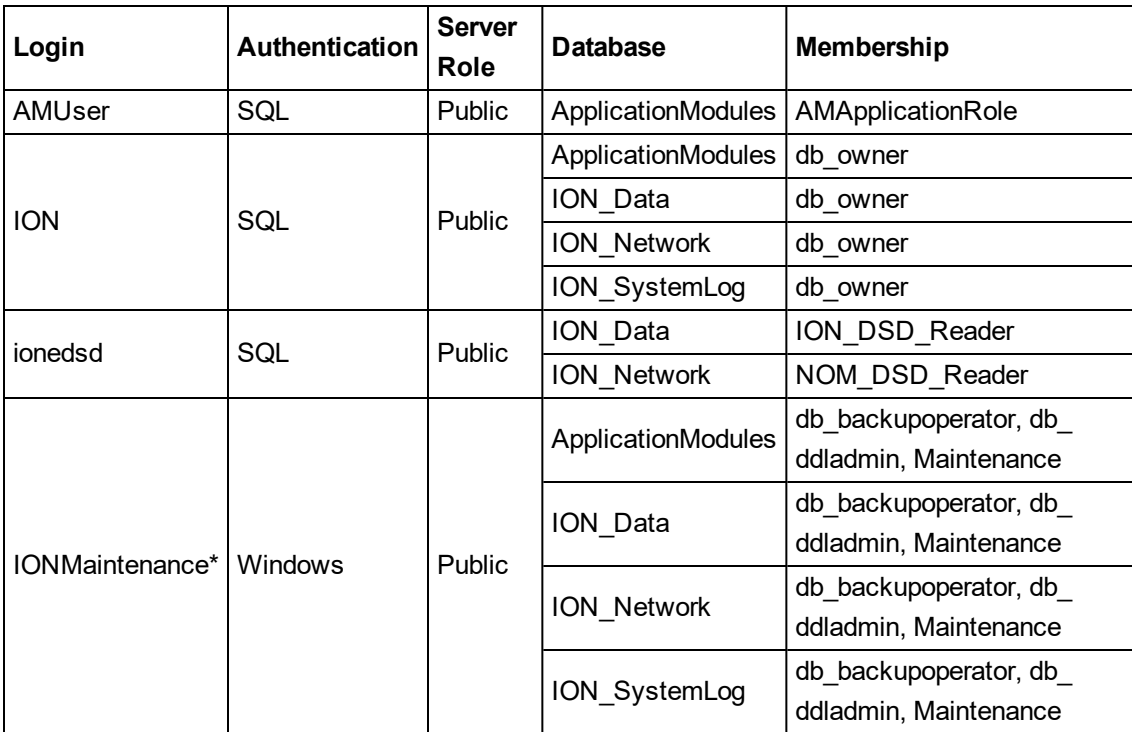

\* This account is only created on standalone servers where the SQL Server software and PME are installed on the same computer.

**For installations with Windows Integrated Authentication:**

| Login                                                             | Authentication | <b>Server</b><br>Role | <b>Database</b>             | Membership |
|-------------------------------------------------------------------|----------------|-----------------------|-----------------------------|------------|
| Account used for<br><b>Windows Integrated</b><br>l Authentication | Windows        | Public                | ApplicationModules db owner |            |
|                                                                   |                |                       | ION Data                    | db owner   |
|                                                                   |                |                       | <b>ION Network</b>          | db owner   |
|                                                                   |                |                       | ION SystemLog               | db owner   |

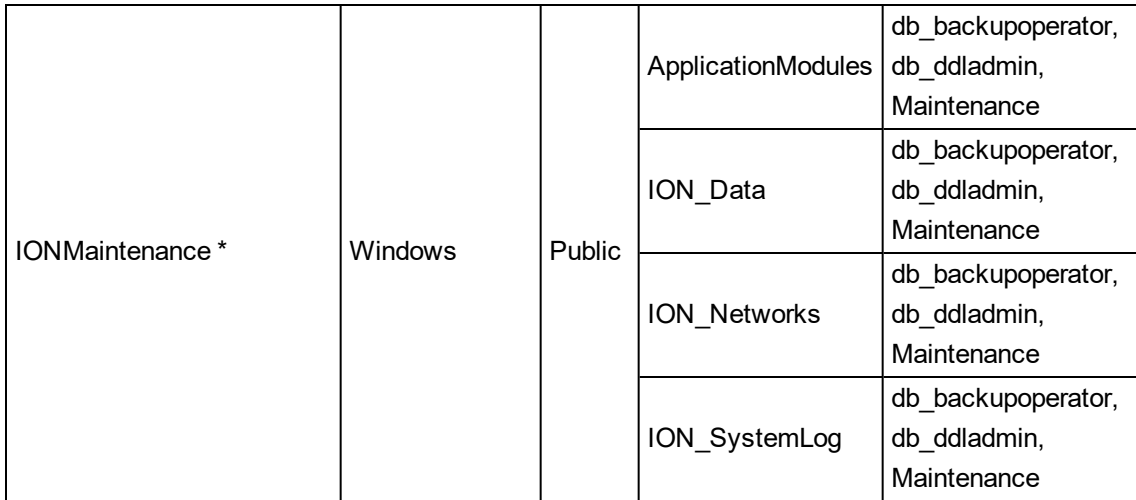

\* This account is only created on standalone servers where the SQL Server software and PME are installed on the same computer.

**NOTE**: When PME is installed with Windows Integrated Authentication, the Windows account that is used to access the database is also used to run the PME services and the IIS Application Pools.

#### **Other**

PME must have access to the master and tempdb System Databases.

The PME Database Manager tool requires that the Windows account that is used to run it has sysadmin permissions on the PME SQL Server instance. The Database Manager is an optional tool, used for managing the PME databases.

## <span id="page-63-0"></span>**PME Windows services**

All PME applications without a user interface run as Windows services. The following table lists all PME services:

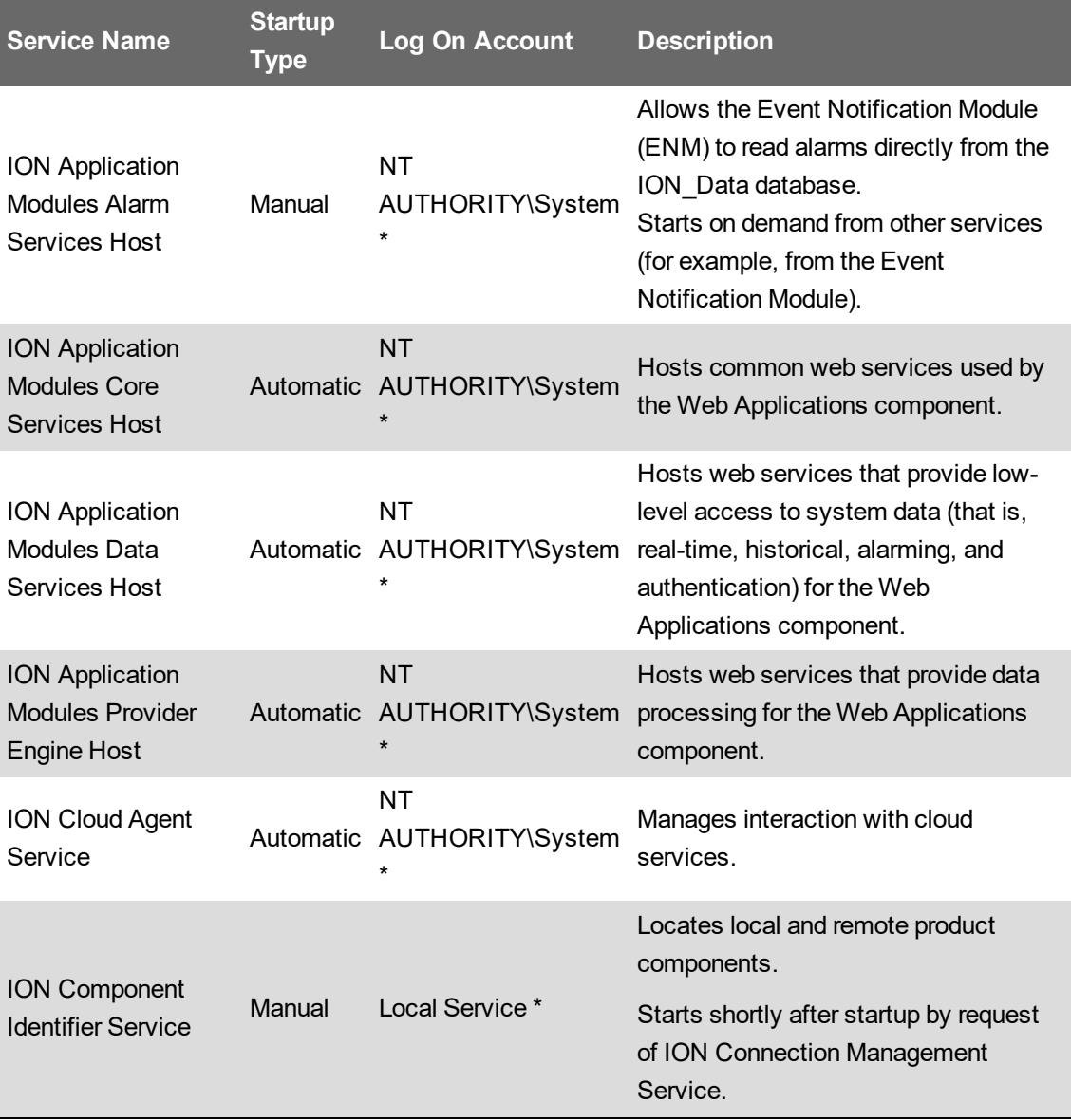

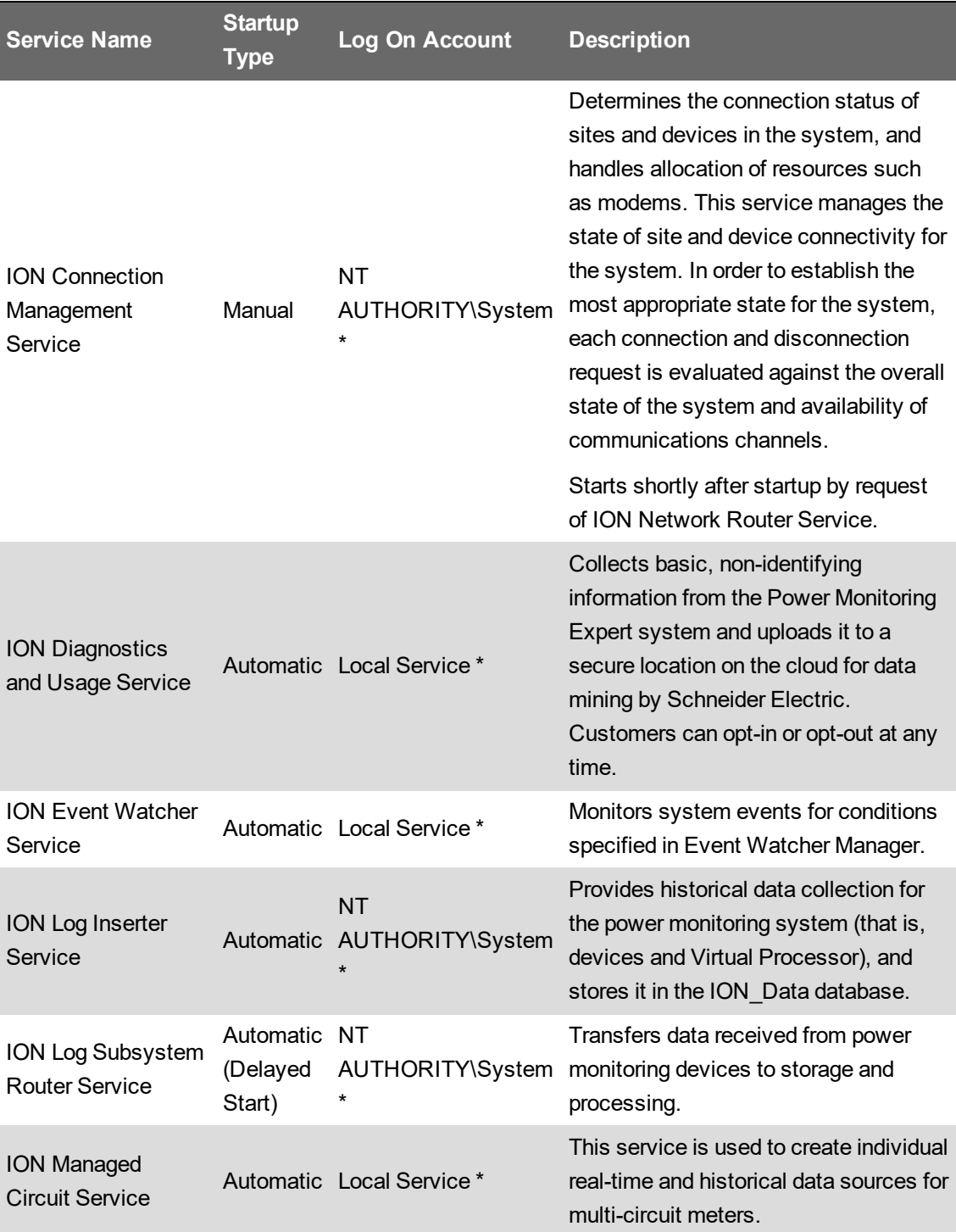

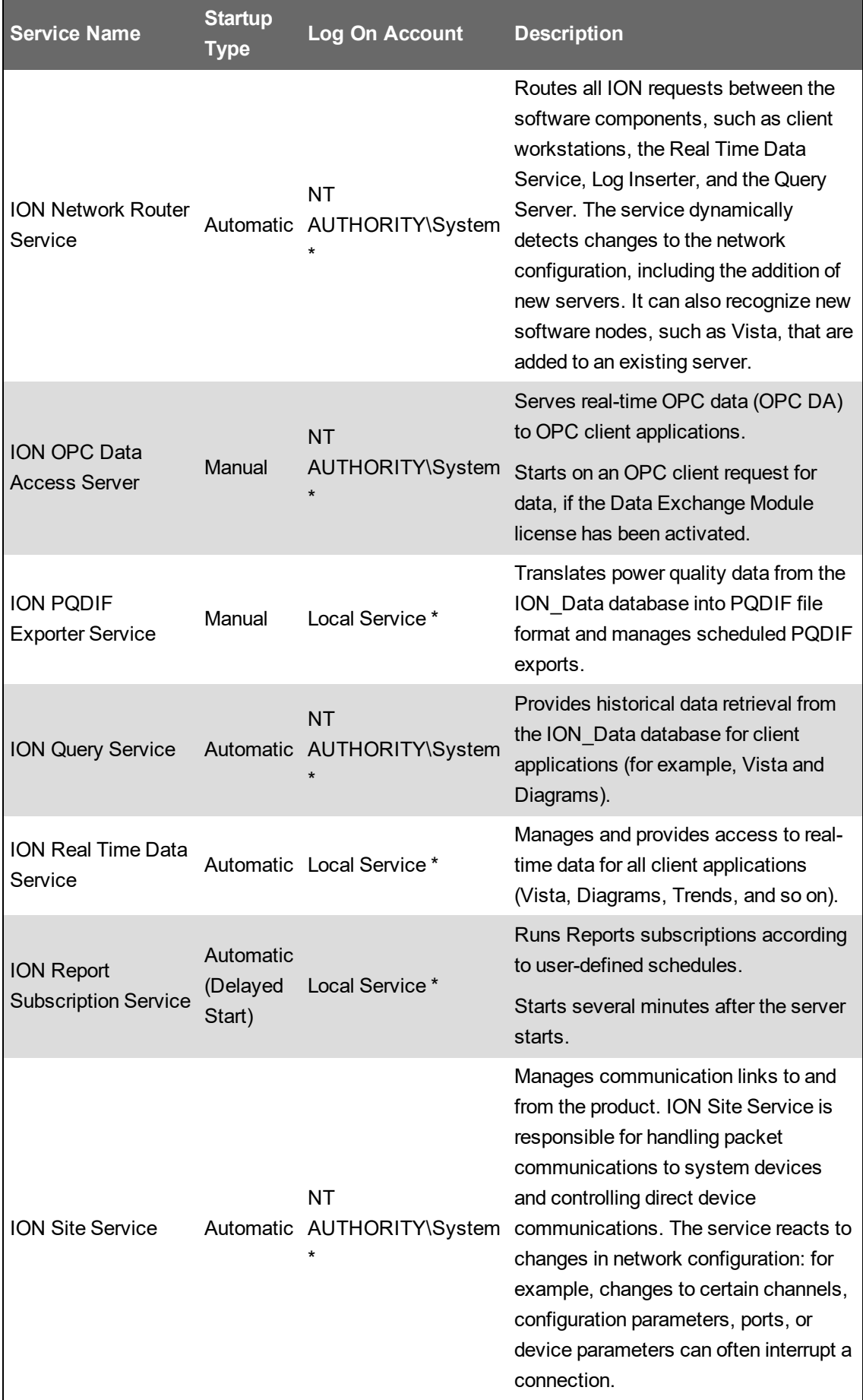

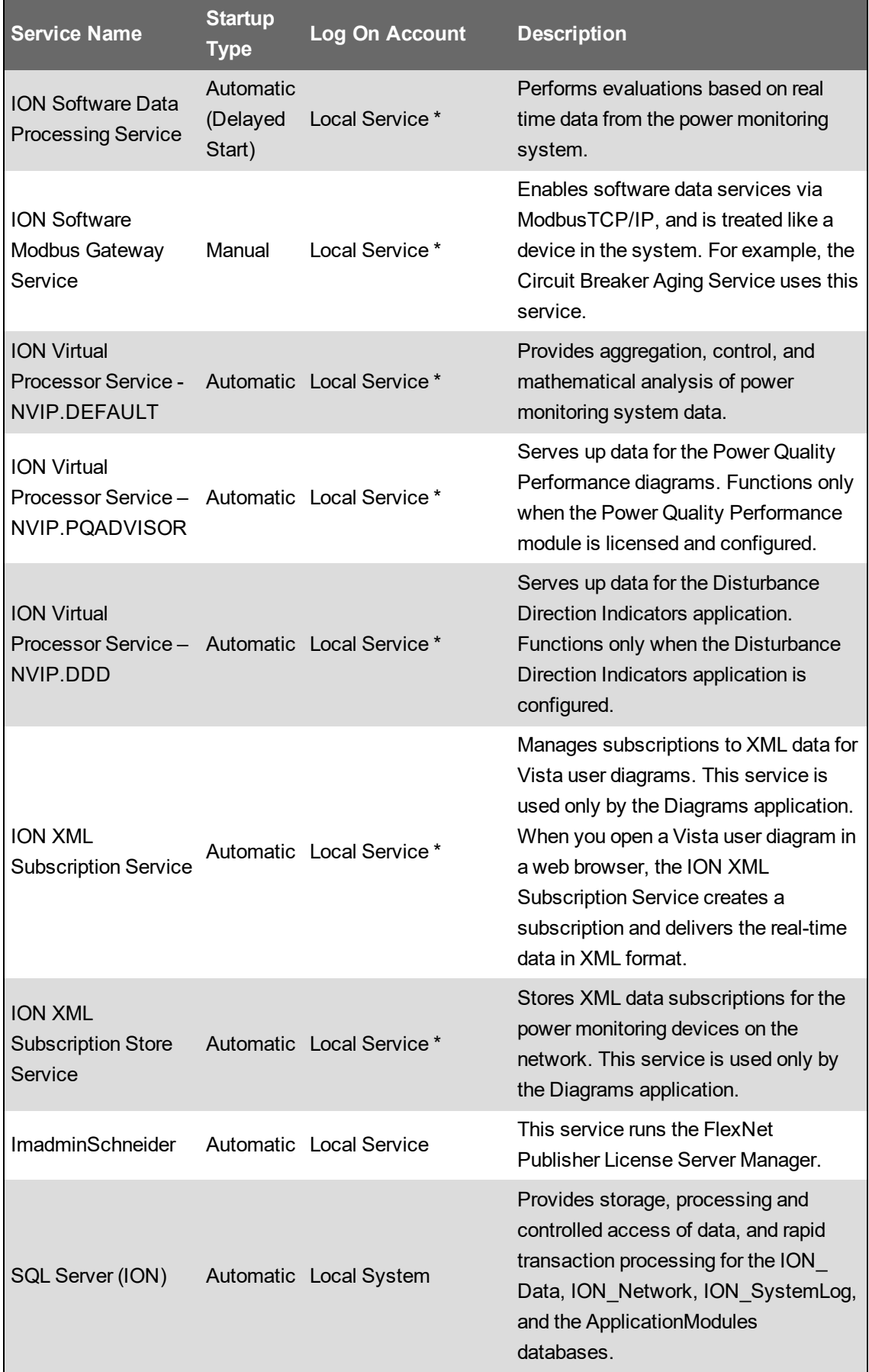

- \* When PME is installed with Windows Integrated Authentication, the Windows account that is used to access the database is also used to run the PME services.
- \*\* This service only exists on systems with SQL Server, not SQL Server Express.

## <span id="page-68-0"></span>**IIS Application Pools**

The Power Monitoring Expert installer enables and configures IIS to host the different Web applications. The following table lists the application pools and applications:

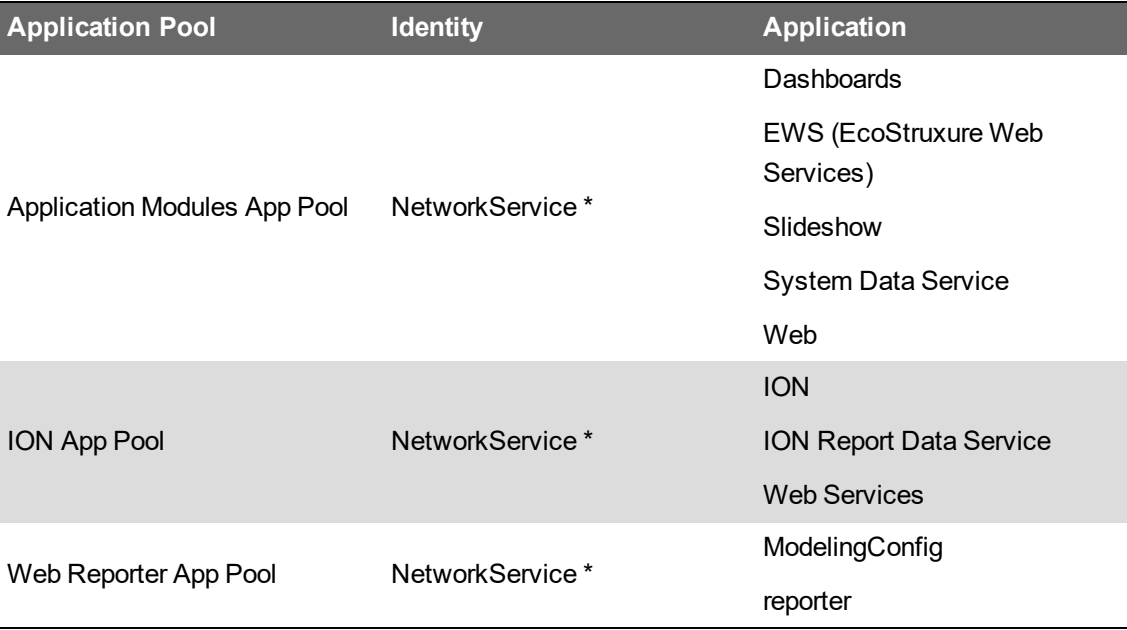

\* When PME is installed with Windows Integrated Authentication, then the Windows account that is used to access the database, is also used to run the IIS Application Pools, instead of the **Local System** account.

**NOTE**: The .NET Trust Level for PME web applications and Default Web Site must be set to **Full (internal)**, in IIS Manager.

## <span id="page-69-0"></span>**Databases**

## **PME Databases**

Power Monitoring Expert uses four databases to store device communication parameters, system configuration settings, and logged historical data.

### **ION\_Network database**

Sometimes called the NOM (Network Object Model), the ION\_Network database stores device information, such as, device name, device type and connection address (for example, IP address and TCP/IP port or device/Modbus ID). It also contains information about the optional Application Module settings, other ION Servers, Sites, Dial Out Modems, and Connection Schedules. There is only one ION\_Network per system.

### **ION\_Data database**

The ION\_Data database contains the historical data, events and waveforms from devices connected to the system. This includes: onboard logging configured on devices; and, PC-based logging configured in the device translators and the Virtual Processors.

### **Application Modules database**

The Application\_Modules database contains configuration settings (for example, layouts, colors, application events, and so on) and cached historical data for some of the Web Applications (for example, Dashboards and Trends).

### **ION\_System log database**

The ION\_SystemLog database holds system events and their timestamps, which is accessible to view in Management Console. Event priorities can range from 0-255 and are grouped into Diagnostic (0 - 5), Information (6 - 20), Warning (21 - 63), Error (64 - 191), and Critical (192 - 255) categories. System events can include:

- ION Service stopped or is starting or user connection to an ION Service is lost.
- Device has been declared offline / online.
- ION Site Service connected, disconnected or failed to connect to a Site.
- ION User logs on / off Vista or Designer.
- ION User saves a Vista or Designer node diagram.
- Plus many other Warnings and Errors relating to PME system functions.

## **Database maintenance task definitions**

The following are high level definitions of PME relevant database maintenance tasks.

### **Archive**

Database archiving copies older data from the operational database into a separate, new database. The goal of archiving is to keep data safe for future reference. Data is typically archived based on calendar time intervals, for example by month or by year.

The PME archive task creates a new archive database each time the task is run. Each new archive database is attached to SQL server and is available to be accessed by PME.

**NOTE**: The PME archive task does not trim data from the operational database; it only makes a copy of the archived data, leaving the original data in the operational database. See [Considerations](#page-70-0) for trimming archived data from ION\_Data for important information on this topic.

#### **Backup**

Backing up a database creates a copy of the operational database. The goal of a backup is to have an identical duplicate of the operational database that can be used to restore the system in case the operational database becomes nonfunctional. Database backups should be created on a regular basis, for example daily or weekly.

#### **Maintenance**

The PME database Maintenance task defragments the database and updates the database statistics. The goal of these activities is to maintain database performance. Maintenance tasks should be run on a regular basis, for example daily.

#### **Size Notification**

The size notification task is used to monitor the size of the database and to notify users when a certain size threshold is reached. When the size threshold is reached, the task logs a system log event message and triggers a Critical alarm in PME every time the task runs.

**NOTE**: The Size Notification task is only configured for systems using SQL Server Express, which has a maximum database size limitation of 10 GB.

#### **Trim**

Trimming a database deletes data from the database. The goal of trimming is to prevent the database from growing to a size that could affect system performance. Databases should be trimmed on a regular basis, for example daily or weekly. For PME only the system log databases are trimmed.

### <span id="page-70-0"></span>**Considerations for trimming archived data from ION\_Data**

When archiving and then trimming data from the ION\_Data database, you are moving this data from the operational database into an archive store for long-term retention. This data is then no longer available in the ION\_Data database for analysis in PME. PME has very limited access to archived data.

We recommend that you only trim archived data from the ION\_Data operational database, when:

- It approaches its size limit, for example 10 GB for a SQL Server Express database.
- It reaches a size that impacts query performance.
- The database drive is low on available free space and you cannot switch to a larger drive.

When you trim data from an SQL database, the database file size remains unchanged. After the trim, the database will first fill the new free space before growing the database file size again. To reduce the database file size after trimming, Shrink the database, using standard SQL Server tools.

**NOTE**: The PME archive task does not trim the database; it only copies data to the archive.

Archive data access in PME:

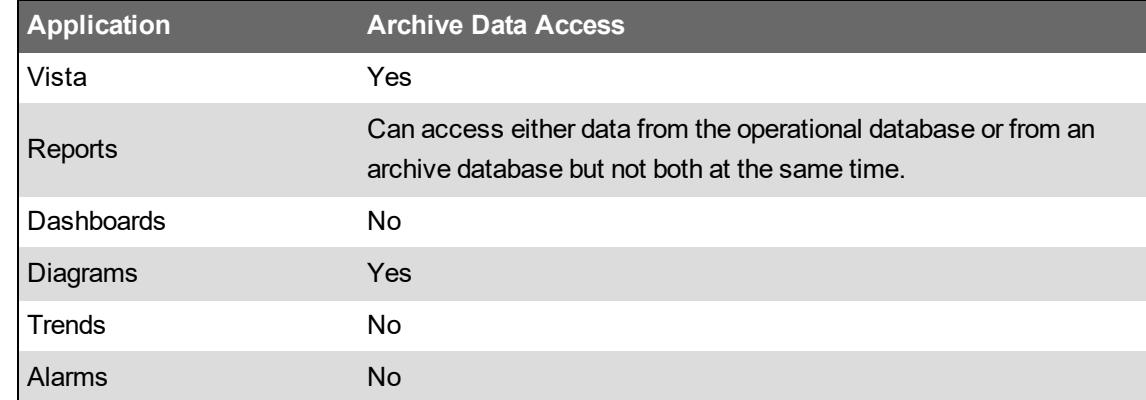

### **Database maintenance account requirements**

PME uses Task Scheduler in Windows for the scheduling and execution of database maintenance tasks. Task Scheduler requires a Windows account to run the tasks. In Standalone PME systems, an account, **IONMaintenance**, is created by the installer and automatically assigned to the Task Manager tasks. In Distributed PME systems you need to create an account manually. This account must meet the following minimum requirements:

In Windows on the computer where the database server is installed, the account:

- must be a member of the Users group.
- must have the following Windows policy settings: **Log on as a batch**; **Deny log on locally**.

In SQL Server, the account:

- must have a **public** server role
- (for archive task only) must have a **sysadmin** server role
- must have the following role memberships for the PME databases (ION\_Data, ION\_Network, ION\_SystemLog, ApplicationModules):
	- db\_backupoperator
	- db\_ddladmin
	- Maintenance
	- $-$  public

**NOTE**: You will need the password for this account during the initial task setup, and later if you want to edit the tasks in Task Manager in the future.
## **Configure database connection encryption**

You can configure PME to use encryption for the communication between the application server and the database server. You can also specify if PME trusts self-signed server certificates on the database server or not. For more information on setting up encryption for database connections, see Set up encrypted database [communication](#page-30-0) for Distributed Database architectures.

To enable or disable encryption for database connections:

**NOTE**: Before editing the settings in the registry, confirm that your PME system has been taken out of service and that all system services have been stopped.

- 1. Open the Windows Registry Editor.
- 2. Navigate to the following registry key: Computer \HKEY\_LOCAL MACHINE\SOFTWARE\Wow6432Node\Schneider Electric\Power Monitoring Expert\9.1\Databases
- 3. Set the  $Use Encryption$  value to 1, to enable encryption, or to 0, to disable encryption.

To configure the software to trust or not trust self-signed certificates on the database server:

- 1. Open the Windows Registry Editor.
- 2. Navigate to the following registry key: Computer \HKEY\_LOCAL MACHINE\SOFTWARE\Wow6432Node\Schneider Electric\Power Monitoring Expert\9.1\Databases
- 3. Set the TrustServerCertificate value to 1, to trust self-signed certificates, or to 0, to not trust self-signed certificates.

## **Database growth calculations**

## **Factory default measurement logging**

A measurement record in the database uses approximately **75 bytes** of disk space. Based on the factory default data logging configurations, we can calculate the database growth for data logged from different device types.

#### **Example**

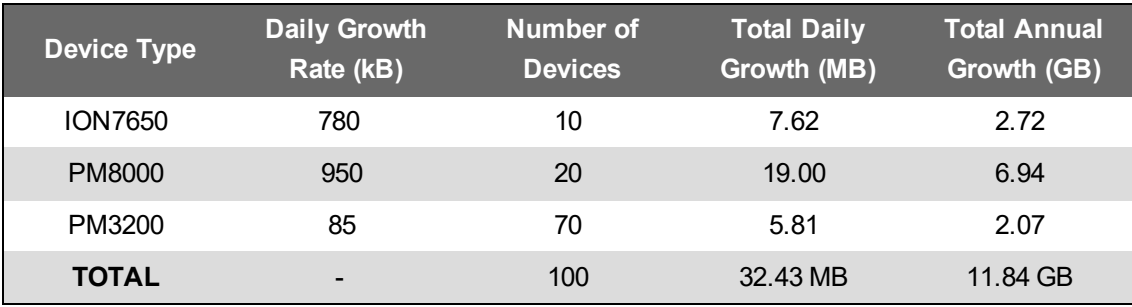

**NOTE**: Use the Database Growth Calculator tool to estimate the database growth for your system. The tool is available through the Exchange Community. See [Resources](#page-7-0) for link information.

### **Custom measurement logging**

Custom measurement logging can be configured in the monitoring devices and, as software based logging, in PME. A measurement record in the database uses approximately **75 bytes** of disk space.

The following shows the database growth estimate for logging of a single measurement every 15 minutes:

 $Single\,Measurement\,(MB) = \frac{365\; \frac{Days}{Year} \; * \; 24\; \frac{Hours}{Day} \; * \; 4\; \frac{Measurement}{Hour} \; * \; 75\; \frac{bytes}{Measurement}}{1,048,576\; \frac{bytes}{MB}}$  $= 2.51 MB / YR$ 

**NOTE**: Use the Database Growth Calculator tool to estimate the database growth for your system. The tool is available through the Exchange Community. See [Resources](#page-7-0) for link information.

### **Power quality event logging**

Power quality (PQ) events and waveform capture recording is event driven, which makes it impossible to accurately predict their impact on database growth. In our experience, power quality data accounts for approximately 10% - 20% of the total database size.

**NOTE**: Use the Database Growth Calculator tool to estimate the database growth for your system. The tool is available through the Exchange Community. See [Resources](#page-7-0) for link information.

## **Adding idle detection to custom Web Application links**

PME automatically times out inactive client sessions. If custom content links are added to the Web Applications framework, then the custom content must implement the idle detection, or activity on that content is not registered and the Web client session can time out unexpectedly.

**Prerequisite:** The custom application must be in the same Application Pool as the regular PME applications, and must use the same authentication configuration.

To add idle detection to custom content:

- 1. In the custom Web application, Add references to jquery and jquery.idle.js.
- 2. Create an IdleDetection object when the document has loaded.

**NOTE**: If you want your application to take part in keeping PME non-idle, but you do not want your application to log itself out after the idle period, you can add the following JSON as a parameter to the idle() method: {enableLogoutRedirection: false; }

Example web.config for an application in the PME Application Pool:

```
<?xml version="1.0" encoding="UTF-8"?>
<configuration>
<system.web>
 <compilation debug="true" targetFramework="4.6" />
 <httpRuntime targetFramework="4.6" requestValidationMode="2.0"
enableVersionHeader="false" />
 <authentication mode="Forms">
 <forms name=".APPLICATIONFRAMEWORK"
loginUrl="/SystemDataService/Auth"
defaultUrl="/SystemDataService/Auth/GenerateAuthUrl" timeout="2880"
protection="All" enableCrossAppRedirects="true" />
 </authentication>
 <machineKey decryption="AES" decryptionKey="AutoGenerate"
validation="HMACSHA256" validationKey="AutoGenerate" />
 <authorization>
 <deny users="?" />
 </authorization>
</system.web>
</configuration>
```
Example minimal page that has idle detection added to it:

```
test.html
<!DOCTYPE html>
<html>
<head>
    <title>Example Application for Idle Detection</title>
    <script src="/SystemDataService/Content/External/jquery/jquery-2.1.4.modified.js"></script>
    <script src="/SystemDataService/Content/External/jquery/jquery.idle.js"></script>
    \langlescript\rangle$(document).ready(function() {
             $(document).idle();
        \});
    \langle /script \rangle\langle/head>
<body>
   Example Application
</body>
\langle/html>
```
## **Diagnostics and Usage Services**

Diagnostics and Usage anonymously sends data to a secure server. Schneider Electric uses this data to help improve our software by understanding how you use it.

The diagnostics and usage service collects and sends data to Schneider Electric weekly on Monday at 2:00 a.m. (server time), over HTTPS at port 443. Each time the service runs, it creates a log file in the system\bin folder in the Power Monitoring Expert install location.

This operation is enabled by default.

**NOTE**: All diagnostics and usage data are sent to Schneider Electric anonymously. None of the collected information identifies you or your company. For more information on the Schneider Electric Privacy Policy, see the Schneider Data Privacy and Cookie Policy.

The following diagnostic and usage data is collected when it is enabled:

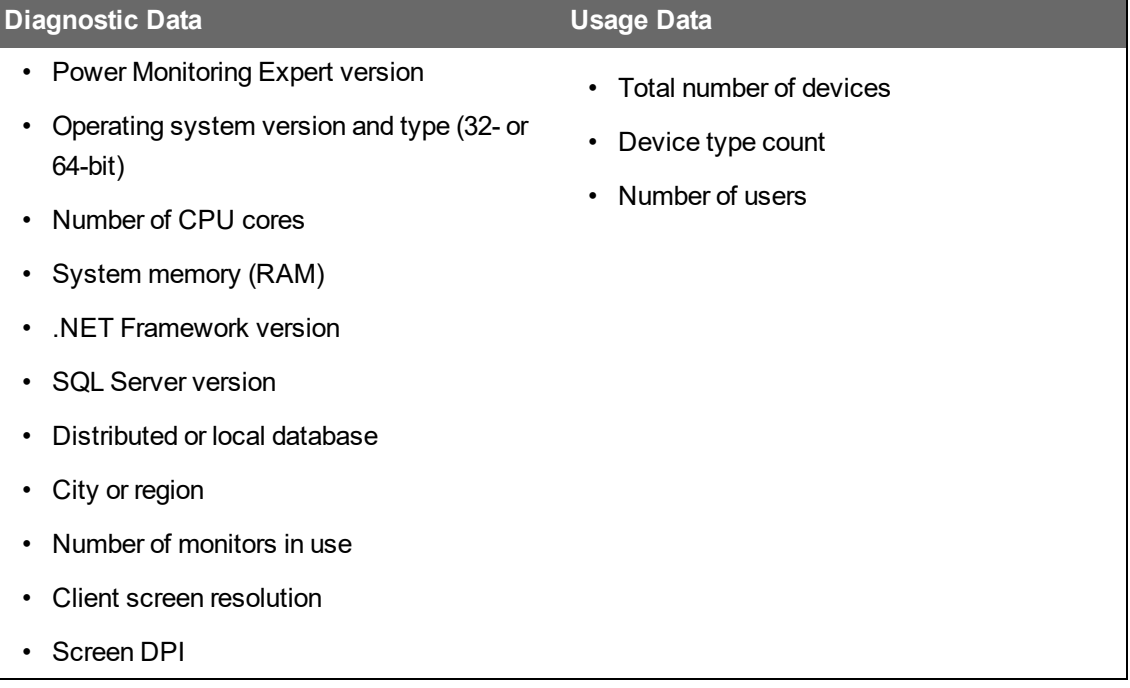

To disable the sending of data:

- 1. Open Web Applications and click **Settings > Registration & Analytics > Diagnostics and Services**.
- 2. Select **Disable** in the dropdown list and click **Save** to apply the change.

## **Decommissioning Reference**

This section contains detailed instructions for decommissioning your system. For an overview, see [Decommissioning.](#page-35-0)

# *NOTICE*

#### **UNINTENDED DATA LOSS OR LOSS OF SOFTWARE FUNCTION**

- Only decommission PME systems that are no longer needed.
- Archive important PME data and files before decommissioning. You cannot recover, reinstall, or otherwise retrieve any part of PME after decommissioning.

**Failure to follow these instructions can result in irreversible damage to software and databases.**

Choose **Destroy** or **Overwrite** to decommission your system.

You must decommission PME on all PME Servers, Database Servers, and PME Clients.

Decommissioning does not completely restore your computers to the state they were in before PME was installed. Decommissioning does not remove third-party software used by PME (for instance, the .NET framework), even if this software was installed using the PME installer.

**NOTE**: Decommissioning will not remove PME data that has been exported from PME or PME information in third-party software. This includes, but is not limited to:

- Data exported to other systems using EcoStruxure Web Services (EWS), OPC DA server, ETL, ODBC, PQDIF or VIP.
- Registration information shared with Schneider Electric.
- Diagnostics and Usage data sent to Schneider Electric.
- System information sent to Schneider Electric for licensing.
- Schneider Electric License Manager and Floating License Manager.
- Archived configurations created with the Configuration Manager.
- PME System Key exported from the Installer.
- PME information configured in third-party whitelisting software.
- Files or data copied, backed-up, exported, or otherwise saved to a file location other than the PME folder.

### **Destroy**

# **WARNING**

#### **HAZARD OF PHYSICAL INJURY**

- Do not destroy hard drives without the proper safety training.
- Never burn a hard drive, put a hard drive in a microwave, or pour acid on a hard drive.

**Failure to follow these instructions can result in death or serious injury.**

**NOTE**: If you do not have the proper safety training, consult your IT department to select an asset disposal company.

To destroy hard drives:

- 1. Identify all computers where PME is installed. In a Distributed Database architecture, this includes all PME Servers, Database Servers, and PME Clients.
- 2. Remove all hard drives from the computers identified in the previous step.
- 3. Destroy each hard drive:
	- a. Puncture, shatter, or sand the hard drive plates. Follow local regulations for proper disposal of the hard drive.
	- b. or, provide the hard drive to an asset disposal company.

### **Overwrite**

# *NOTICE*

#### **UNINTENDED DATA LOSS OR LOSS OF SOFTWARE FUNCTION**

- Only overwrite files and folders from PME.
- Back up important files from other software before overwriting PME.

#### **Failure to follow these instructions can result in irreversible damage to software and databases.**

To overwrite PME:

- 1. Open the Windows Control Panel and select Programs and Features.
- 2. Uninstall PME.
- 3. Select and install a data destruction tool. There are many commercial and open-source data destruction tools available. Consult your IT department if you are unsure about which tool to choose.
- 4. Detach PME database archives:
	- a. Open **SQL Server Management Studio**, enter your password if required and click **Connect** to access your SQL Server.
	- b. In the **Object Explorer** pane on the left, expand **Databases**, right-click the database archive you want to detach and click **Tasks > Detach**… to open the **Detach Database** dialog.
	- c. In the **Detach Database** dialog, click **OK**.
	- d. Repeat the above steps for all PME database archives.
- 5. Locate your PME folder under Program Files. The PME folder contains the following subfolders:
	- *\applications*
	- \config
	- \Database
- \Floating License Manager
- \License Manager
- \Setup Logs
- \system
- $-$  \web
- 6. Follow instructions provided with your data destruction tool to overwrite the entire PME folder located in the previous step.
- 7. Locate any custom PME files in folders outside of the PME folder. This may include, but is not limited to, following file types:
	- Vista and Designer files: .cfg, .dgm, .wsn, .wsg
	- ION databases and archives: . LDF, .MDF
	- $-$  ION database backups: .bak
	- Custom report packs: . rdlc
	- PMESystem Key: . key
- 8. Follow instructions provided with your data destruction tool to overwrite the files located in the previous step.
- 9. Repeat the steps above on all PME Servers, Database Servers, and PME Clients.

# **IP Ports**

The following table lists the ports used by PME for the communication between its components and the connected devices:

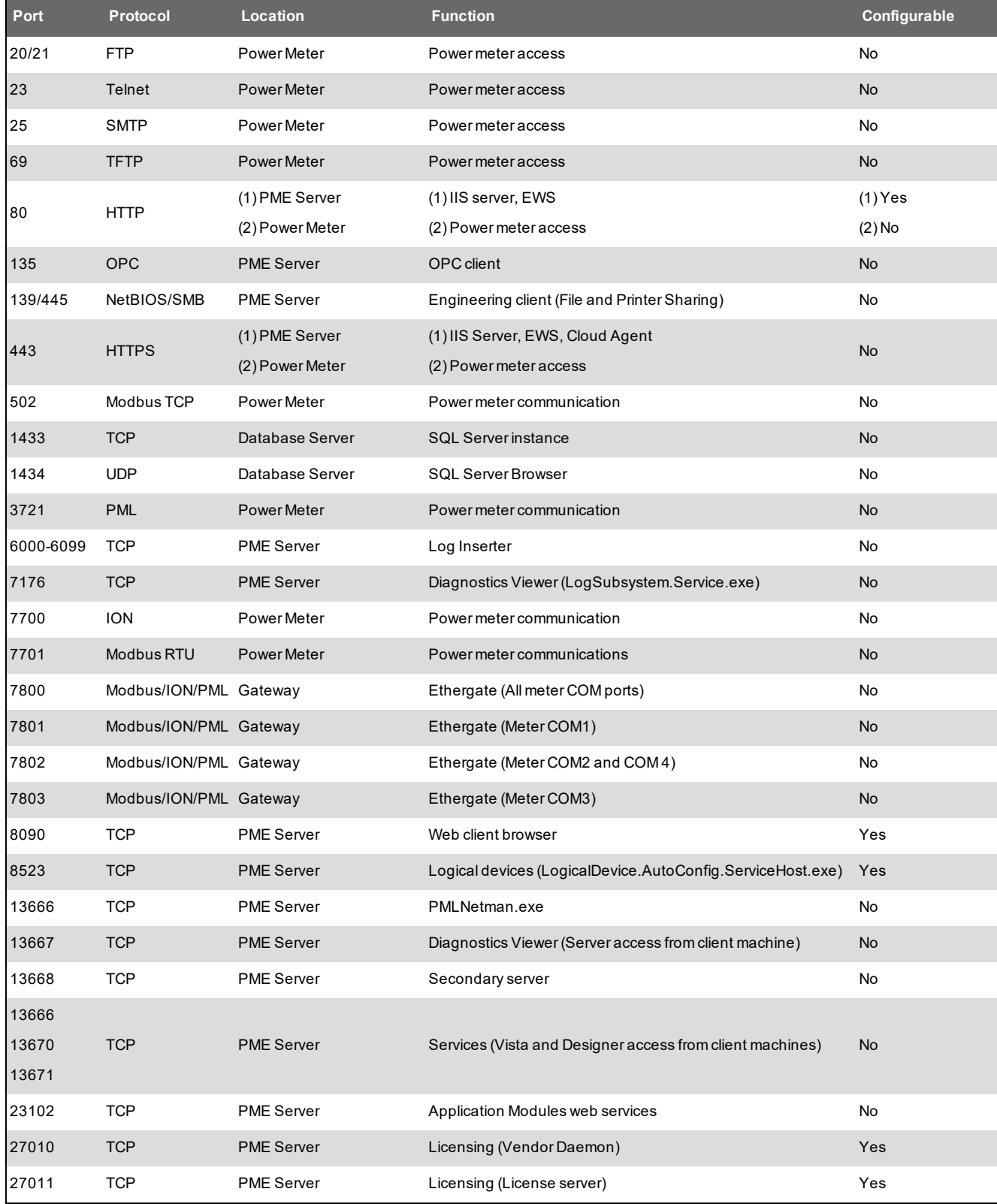

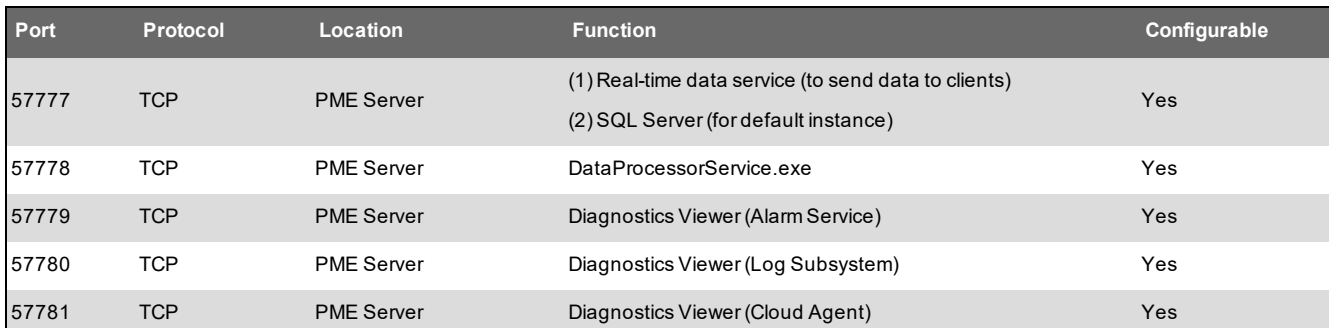

Schneider Electric 35 rue Joseph Monier

92500 Rueil Malmaison – France

Phone: +33 (0) 1 41 70 00 www.se.com

As standards, specifications, and designs change from time to time, please ask for confirmation of the information given in this publication.

© 2020 Schneider Electric. All Rights Reserved.

7EN02-0439-01 04/2020